$\sqrt{\frac{\Sigma}{24}}$ 

# Manuel du kit *therascreen*® UGT1A1 Pyro®

# Version 1

# $|$  IVD

Utilisation prévue pour le diagnostic *in vitro*

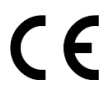

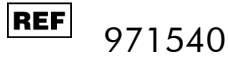

**HB** 1061270FR

QIAGEN GmbH, QIAGEN Strasse 1, 40724 Hilden, ALLEMAGNE

R3 MAT 1061270FR

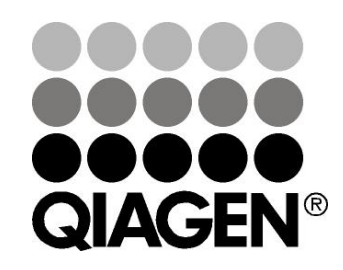

# Sample & Assay Technologies

# Technologies d'échantillonnage et de dosage **QIAGEN**

QIAGEN est le premier fournisseur de technologies novatrices d'échantillonnage et de dosage permettant d'isoler et de détecter le contenu de n'importe quel échantillon biologique. Nos produits et services avancés de haute qualité garantissent le succès, de l'échantillon jusqu'au résultat.

#### QIAGEN fixe les normes en matière de :

- purification d'ADN, d'ARN et de protéines
- $\blacksquare$  dosages d'acides nucléiques et de protéines
- **Follow recherche micro-ARN et ARNi**
- automatisation des technologies d'échantillonnage et de dosage

Notre mission consiste à permettre à notre clientèle de réussir et d'accomplir des progrès décisifs. Pour plus d'informations, visiter www.qiagen.com.

# **Contenu**

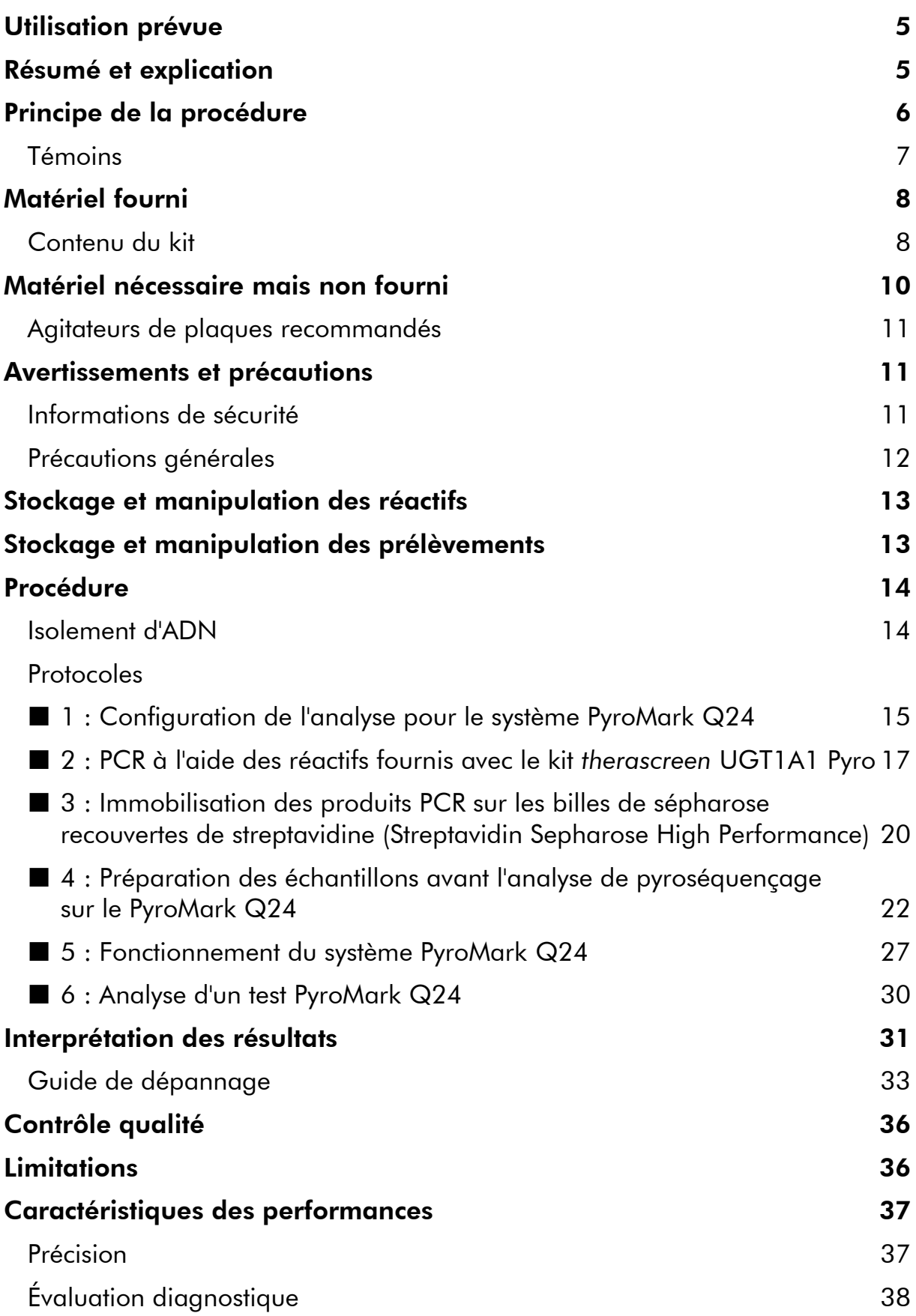

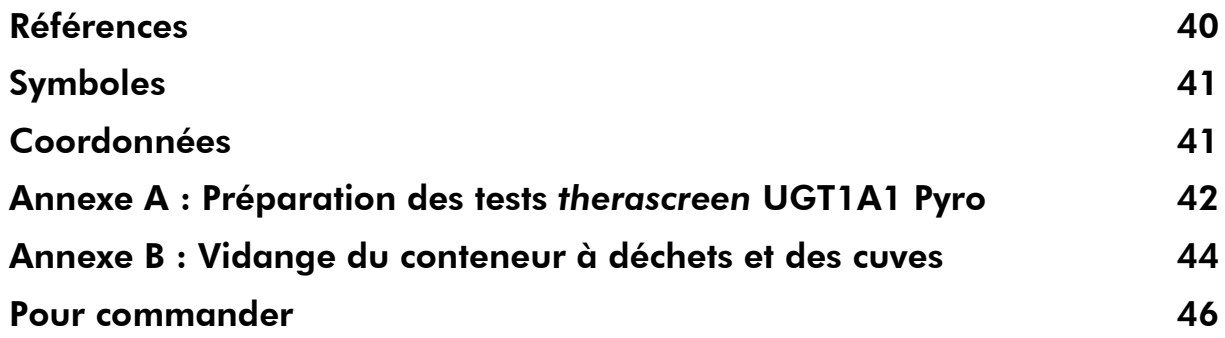

# <span id="page-4-0"></span>Utilisation prévue

Le kit *therascreen* UGT1A1 Pyro est un test *in vitro* de détection basé sur les séquences d'acide nucléique et s'appuyant sur la technologie du Pyrosequencing®, ou pyroséquençage, pour le génotypage des variantes alléliques \*28 et \*6 du gène humain UGT1A1 dans l'ADN génomique provenant d'échantillons de tissu humain.

Le kit *therascreen* UGT1A1 Pyro Kit vise à fournir aux cliniciens des informations pour les aider à sélectionner les patients ayant un risque accru d'activité UDPglucuronosyltransférase. Utilisation prévue pour le diagnostic *in vitro*.

À utiliser uniquement sur le système PyroMark® Q24. Les systèmes PyroMark Q24 comprennent les appareils suivants :

- Les instruments PyroMark Q24 et PyroMark Q24 MDx
- Les stations de travail sous vide PyroMark Q24 et PyroMark Q24 MDx
- Les logiciels (version 2.0) PyroMark Q24 et PyroMark Q24 MDx

Le produit est destiné à être utilisé par des professionnels, tels que des techniciens ou des médecins formés aux procédures de diagnostics *in vitro*, aux techniques de biologie moléculaire et au système PyroMark Q24.

# <span id="page-4-1"></span>Résumé et explication

Le kit *therascreen* UGT1A1 Pyro est utilisé pour le génotypage de la variante allélique \*28 (pour effectuer une distinction entre 6 et 7 répétitions de TA) et de la variante allélique \*6 (pour la distinction entre les génotypes G et A) du gène humain UGT1A1. Le kit contient deux tests : un pour le génotypage de la variante allélique \*28 et l'autre pour le génotypage de la variante allélique \*6 (figure 1). Les deux régions sont amplifiées séparément par PCR et séquencées dans la région définie. Les séquences entourant les positions définies servent de valeurs maximales de normalisation et de référence pour le génotypage et l'évaluation qualitative de l'analyse.

La variante allélique \*28 est séquencée en orientation antisens et la variante allélique \*6 dans le sens direct.

Le produit contient un mélange d'amorce PCR et une amorce de séquence pour chaque test. Les amorces sont livrées en solution. Chaque fiole contient 24  $\mu$ L de chaque amorce ou mélange d'amorce.

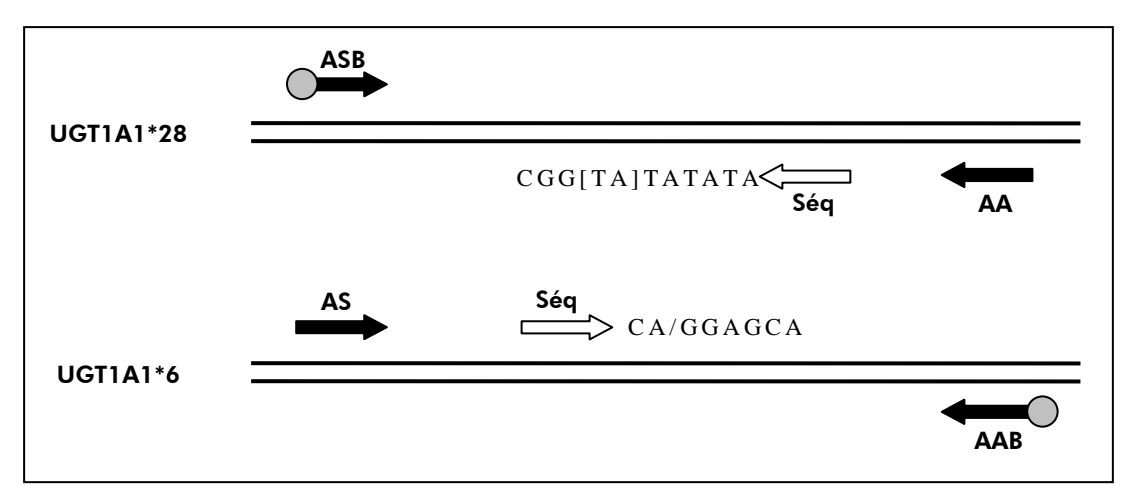

Figure 1. Illustration des tests *therascreen* UGT1A1. La séquence indiquée est la séquence analysée, les nucléotides polymorphes étant indiqués par des crochets ou une barre oblique. La partie des répétitions TA analysée avec le test UGT1A1 \*28 est couverte par l'amorce de séquence. AS, ASB : amorces PCR sens (B indique une biotinylation) ; AA, AAB : amorces PCR antisens (B indique une biotinylation) ; Séq : amorces de séquence.

# <span id="page-5-0"></span>Principe de la procédure

Le déroulement des opérations à la page [7](#page-6-1) illustre la procédure de test. Après la PCR à l'aide des amorces ciblant les variantes alléliques \*28 et \*6, les amplicons sont immobilisés sur des billes de sépharose recouvertes de streptavidine (Streptavidin Sepharose® High Performance). L'ADN simple brin est préparé et les amorces de séquence correspondantes s'hybrident avec l'ADN. Les échantillons sont ensuite analysés sur PyroMark Q24 à l'aide de fichiers de configuration du test et d'un fichier d'analyse.

Remarque : le déroulement des opérations a été légèrement modifié comparé au *Manuel d'utilisation du PyroMark Q24* (voir « Protocole 4 [: Préparation des](#page-21-0)  [échantillons avant l'analyse de pyroséquençage sur le PyroMark](#page-21-0) Q24 », page [22\)](#page-21-0).

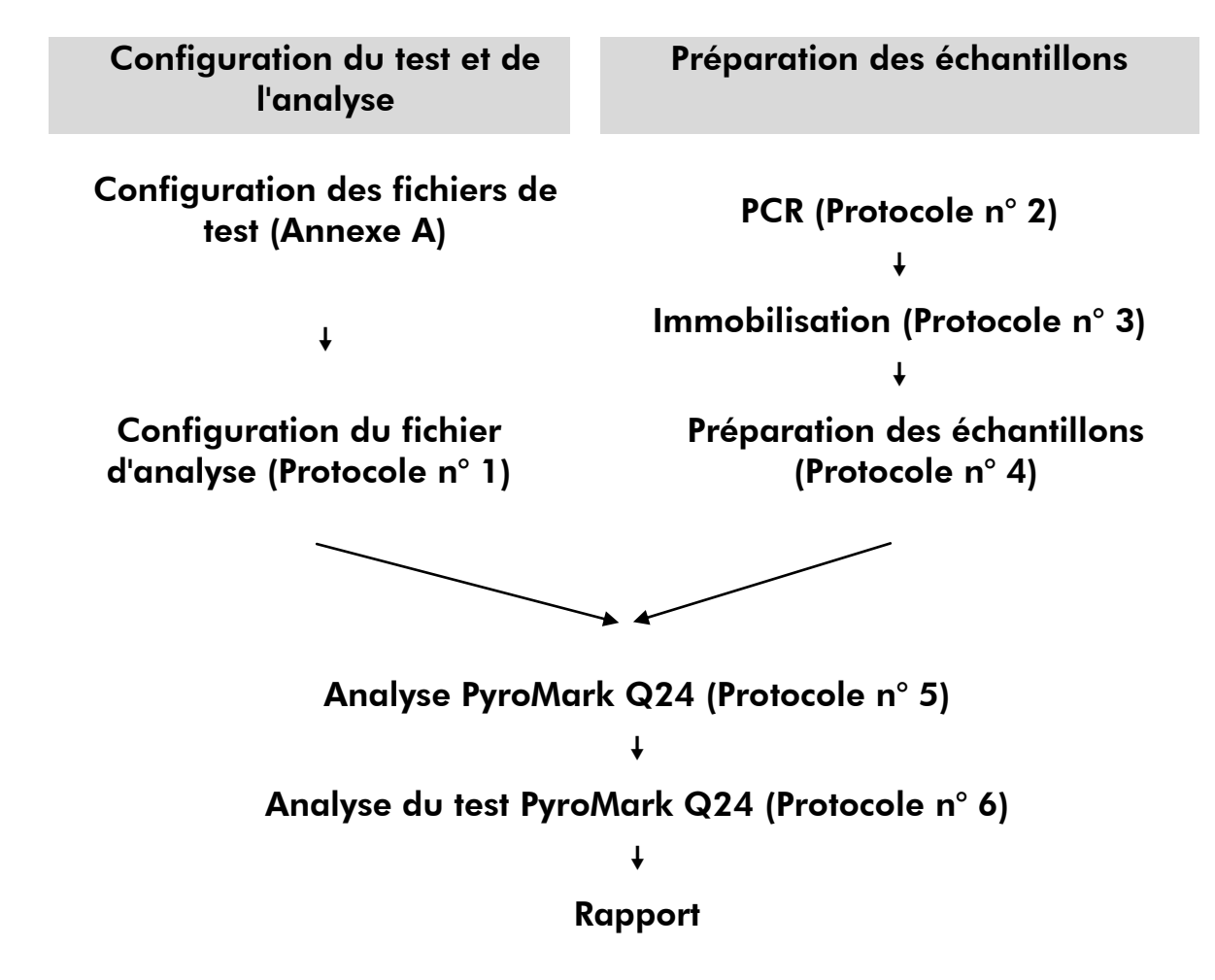

#### <span id="page-6-1"></span>Déroulement de la procédure *therascreen* UGT1A1 Pyro

### <span id="page-6-0"></span>Témoins

L'ADN humain témoin est inclus dans le kit en tant que témoin positif pour les réactions de PCR et de séquençage. Cet ADN témoin présente un génotype TA6/TA6 et G/G homozygote lorsqu'il est analysé pour les variantes alléliques \*28 et \*6, respectivement.

Un témoin négatif (sans ADN matrice) doit être inclus dans chaque configuration PCR pour au moins un test.

# <span id="page-7-0"></span>Matériel fourni

### <span id="page-7-1"></span>Contenu du kit

### Kit *therascreen* UGT1A1 Pyro (boîte 1/2)

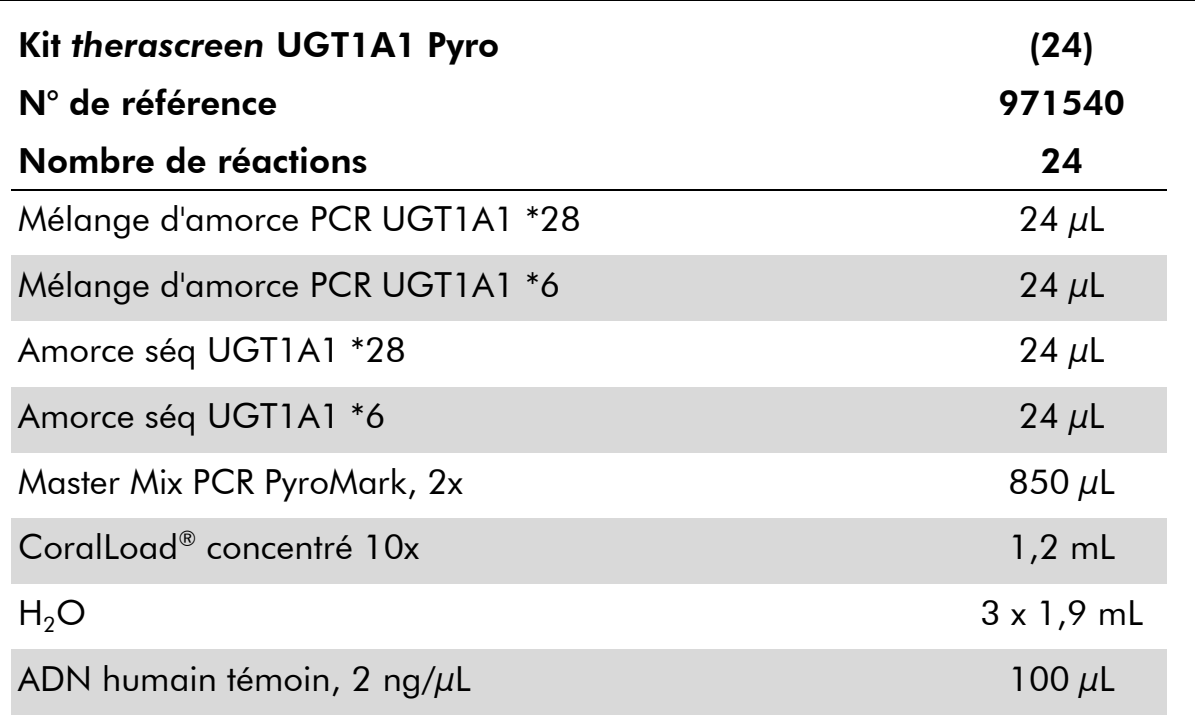

### Tampons et réactifs *therascreen* (boîte n° 2/2)

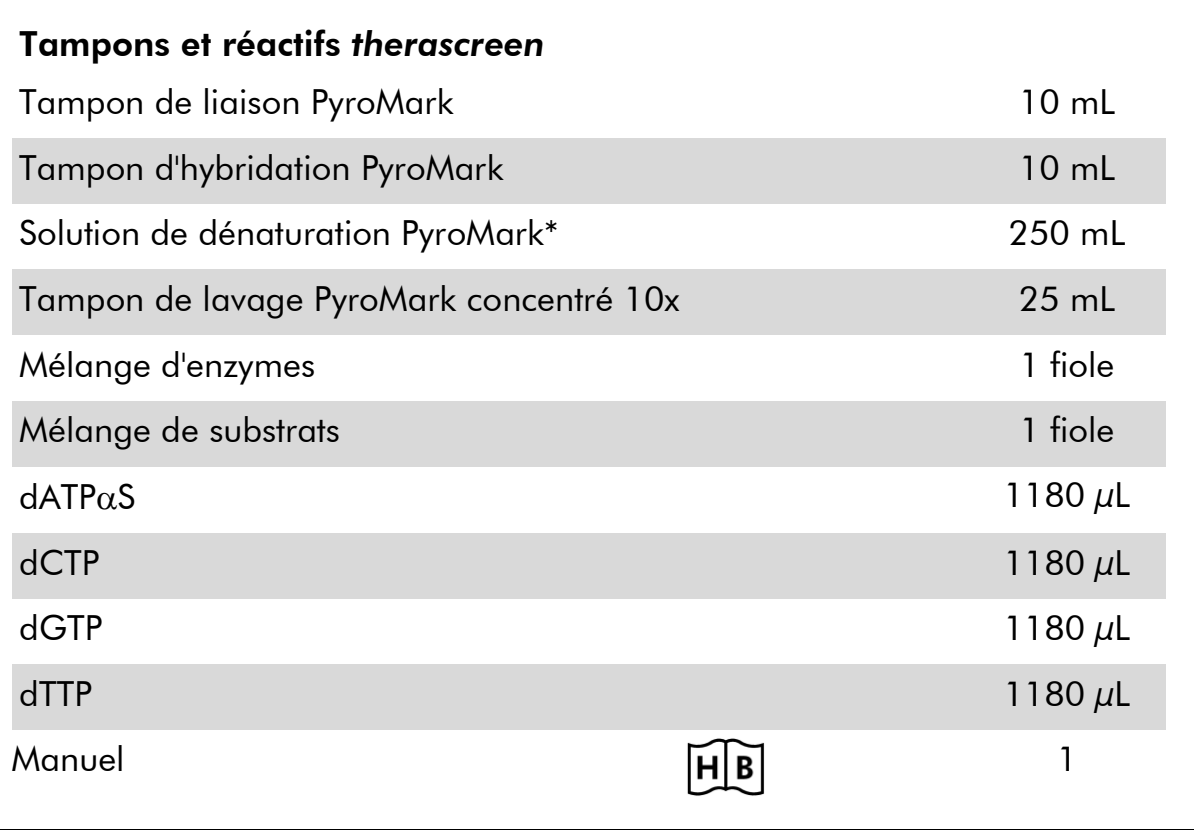

\* Contient de l'hydroxyde de sodium.

# <span id="page-9-0"></span>Matériel nécessaire mais non fourni

Lors de la manipulation des produits chimiques, toujours porter une blouse de laboratoire, des gants jetables et des lunettes de protection adéquats. Pour plus d'informations, consulter les fiches de données de sécurité (FDS) appropriées, disponibles auprès du fournisseur du produit.

- Kit d'isolement d'ADN (voir « [Isolement d'ADN](#page-13-1) », page [14\)](#page-13-1)
- $\blacksquare$  Pipettes (adaptables)\*
- **Pointes de pipettes stériles (avec des filtres pour la configuration PCR)**
- **Microcentrifugeuse de paillasse\***
- **Thermocycleur\*** et tubes de PCR adéquats
- **Streptavidin Sepharose High Performance (GE Healthcare,** n° réf. 17-5113-01 ; www.gelifesciences.com)
- PyroMark Q24 (n° réf. 9001514 ou 9001513)\* †
- Logiciel PyroMark Q24 (n° réf. 9019062 ou 9019063)<sup>†</sup>
- Plaque PyroMark Q24 (n° réf. 979301)<sup>†</sup>
- Cartouche PyroMark Q24 (n° réf. 979302)<sup>†</sup>
- $\blacksquare$  Station de travail sous vide PyroMark Q24 (n° réf. 9001515 ou 9001517)\*†
- Agitateur de plaques<sup>\*</sup> pour l'immobilisation sur les billes (voir « Agitateurs [de plaques recommandés](#page-10-0) », page [11\)](#page-10-0)
- $\blacksquare$  Bloc chauffant $^*$  capable d'atteindre les 80 °C
- **Plaques de PCR à 24 puits ou barrettes de PCR**
- **Capuchons de barrette**
- Eau ultra-pure (Milli-Q® 18,2 M $\Omega$  x cm ou équivalent)

Remarque : le produit contient de l'eau en quantité suffisante pour la PCR, pour l'immobilisation de l'ADN et pour dissoudre le mélange d'enzymes et le mélange de substrats ; une quantité supplémentaire d'eau ultra-pure est requise pour diluer le tampon de lavage PyroMark concentré 10x.

- $\blacksquare$  Éthanol (70 %)<sup>‡</sup>
- \* Assurez-vous que les instruments ont été vérifiés et calibrés conformément aux recommandations du fabricant.
- † Certifié CE-IVD conformément à la directive européenne 98/79/CE. Tous les autres produits de la liste ne sont pas certifiés CE-IVD conformément à la directive européenne 98/79/CE.
- ‡ N'utilisez pas d'alcool dénaturé, qui contient d'autres substances, telles que le méthanol ou la méthyléthylcétone.

### <span id="page-10-0"></span>Agitateurs de plaques recommandés

Les agitateurs de plaques répertoriés dans le tableau 1 sont recommandés avec le kit *therascreen* UGT1A1 Pyro.

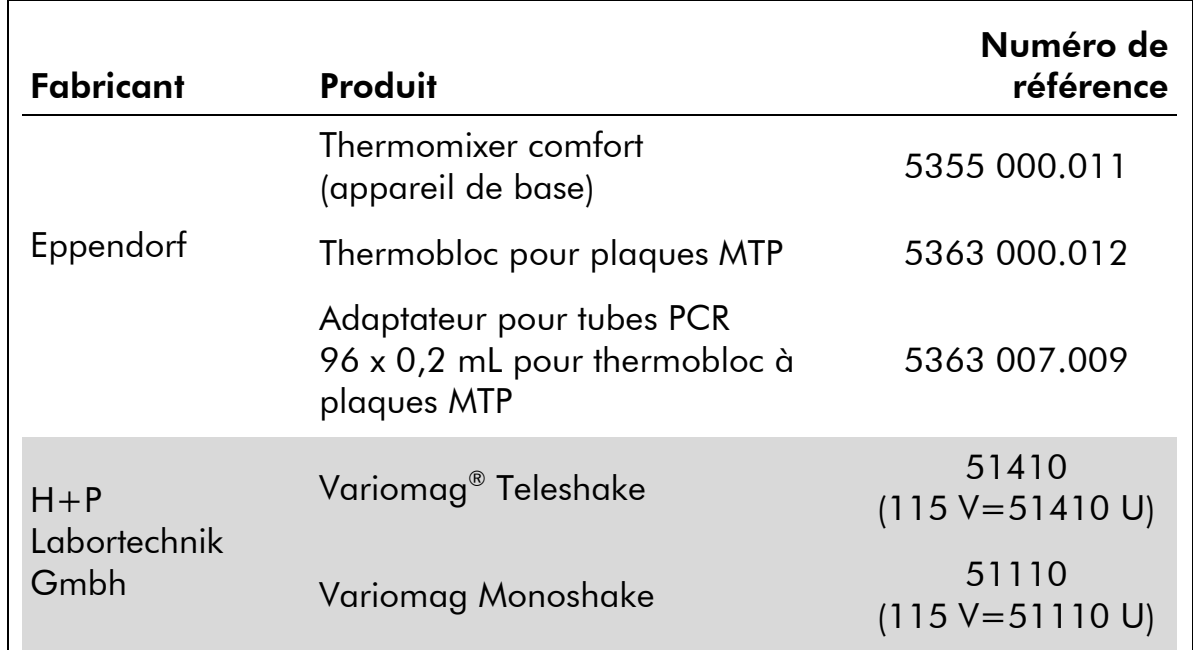

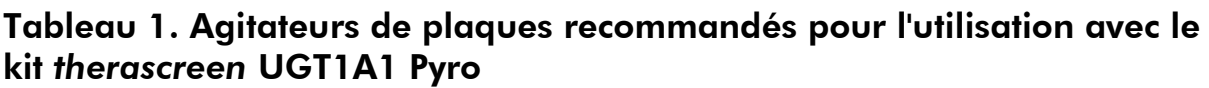

# <span id="page-10-1"></span>Avertissements et précautions

Utilisation prévue pour le diagnostic *in vitro*

### <span id="page-10-2"></span>Informations de sécurité

Lors de la manipulation des produits chimiques, toujours porter une blouse de laboratoire, des gants jetables et des lunettes de protection adéquats. Pour plus d'informations, consulter les fiches de données de sécurité (FDS) appropriées. Celles-ci sont disponibles en ligne dans un format PDF pratique et compact sur le site www.qiagen.com/safety où vous pouvez trouver, lire et imprimer les FDS pour chaque kit QIAGEN® et chaque composant.

Les mentions de danger et conseils de prudence suivants s'appliquent aux composants du kit *therascreen* UGT1A1 Pyro.

#### PyroMark Denaturation Solution

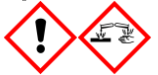

Attention! Provoque une irritation cutanée. Provoque une sévère irritation des yeux. Peut être corrosif pour les métaux. Absorber toute substance répandue pour éviter qu'elle attaque les matériaux environnants. Conserver uniquement dans le récipient d'origine. Porter des gants de protection/ des vêtements de protection/ un

équipement de protection des yeux/ du visage.

#### PyroMark Enzyme Mixture

Contient: (R\*,R\*)-1,4-Dimercaptobutane-2,3-diol; acetic acid. Danger! Provoque une irritation cutanée. Provoque des lésions oculaires graves. EN CAS DE CONTACT AVEC LES YEUX: rincer avec précaution à l'eau pendant plusieurs minutes. Enlever les lentilles de contact si la victime en porte et si elles peuvent être facilement enlevées. Continuer à rincer. En cas d'exposition prouvée ou suspectée: Appeler un CENTRE ANTIPOISON ou un médecin. Enlever les vêtements contaminés et les laver avant réutilisation. Porter des gants de protection/ des vêtements de protection/ un équipement de protection des yeux/ du visage.

#### PyroMark Substrate Mixture

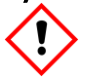

Contient: acetic acid. Attention! Provoque une irritation cutanée. Provoque une sévère irritation des yeux. Si l'irritation oculaire persiste: consulter un médecin. Enlever les vêtements contaminés et les laver avant réutilisation. Porter des gants de protection/ des vêtements de protection/ un équipement de protection des yeux/ du visage.

### <span id="page-11-0"></span>Précautions générales

L'utilisateur doit toujours faire attention aux éléments suivants.

- Pour obtenir des résultats optimaux, veuillez vous conformer au manuel de l'utilisateur de manière rigoureuse. Il n'est pas recommandé d'effectuer la dilution des réactifs autrement que comme décrit dans ce manuel dans la mesure où cela entraînera une baisse des performances.
- Le déroulement des opérations a été légèrement modifié (voir « Protocole 4 [: Préparation des échantillons avant l'analyse de](#page-21-0)  [pyroséquençage sur le PyroMark](#page-21-0) Q24 », page [22\)](#page-21-0) comparé au *Manuel d'utilisation du PyroMark Q24*.
- Les composants de ce produit suffisent pour réaliser 24 réactions dans cinq analyses indépendantes maximum.
- Utilisez des pointes de pipettes stériles (avec des filtres pour la PCR).
- **E** Conservez et procédez à l'extraction du matériel positif (prélèvements, témoins positifs et amplicons) séparément de tous les autres réactifs puis ajoutez-les au mélange réactionnel dans un emplacement suffisamment distant.
- Décongelez complètement tous les composants à température ambiante (entre 15 et 25 °C) avant de commencer un test.
- Une fois qu'ils sont décongelés, mélangez les composants (en pipetant l'ensemble de manière répétée ou en les passant à l'agitateur à pulsations multiples) et passez-les brièvement à la centrifugeuse.
- La détermination du génotype ne doit jamais être basée sur des résultats marqués « Failed » (échec).

# <span id="page-12-0"></span>Stockage et manipulation des réactifs

Le kit *therascreen* UGT1A1 Pyro est expédié dans deux boîtes. Le kit *therascreen* UGT1A1 Pyro (boîte 1/2) est expédié sur un lit de glace sèche. Le Master Mix PCR PyroMark, le concentré CoralLoad, l'ADN témoin et toutes les amorces doivent être stockés dès leur réception entre -30 et -15 °C.

Les tampons et réactifs Pyro (boîte 2/2) contenant les tampons, le mélange d'enzymes, le mélange de substrats, la dATP $\alpha$ S, la dCTP, la dGTP et la dTTP (les réactifs pour l'analyse de pyroséquençage) sont expédiés sur des pains de glace. Ces composants doivent être stockés dès leur réception entre 2 et 8 °C. Pour minimiser la perte d'activité, il est recommandé de garder les mélanges d'enzymes et de substrats dans les fioles fournies.

Les mélanges d'enzymes et de substrats reconstitués sont stables pendant au moins 10 jours s'ils sont conservés entre 2 et 8 °C. Les mélanges d'enzymes et de substrats reconstitués peuvent être congelés et stockés dans leur flacon entre -30 et -15 °C. Les réactifs congelés ne doivent pas subir plus de 6 cycles de congélation/décongélation.

Remarque : les nucléotides ne doivent pas être congelés.

Le kit *therascreen* UGT1A1 Pyro est stable jusqu'à la date de péremption du kit s'il est stocké conformément à ces conditions.

# <span id="page-12-1"></span>Stockage et manipulation des prélèvements

Tous les échantillons doivent être traités comme des substances présentant un risque potentiel d'infection.

Les prélèvements contiennent de l'ADN humain extrait de sang ou d'échantillons fixés au formaldéhyde et inclus en paraffine (FFPE).

Les échantillons provenant de patients suivant un traitement à l'héparine ne doivent pas être utilisés. Les échantillons sanguins qui ont été collectés dans des tubes contenant de l'héparine agissant en tant qu'anticoagulant ne doivent pas être utilisés. L'héparine affecte la PCR.

# <span id="page-13-0"></span>Procédure

### <span id="page-13-1"></span>Isolement d'ADN

Les performances du système ont été établies à l'aide du kit EZ1<sup>®</sup> DNA Tissue et du kit QIAamp® DNA FFPE Tissue pour l'extraction d'ADN humain provenant d'échantillons de tumeurs fixés au formaldéhyde et inclus en paraffine. Pour le système QIAamp DSP DNA Blood Mini Kit, les performances ont été établies à l'aide d'échantillons de sang de donneur en bonne santé partiellement enrichis en cellules cancéreuses.

Les kits de QIAGEN apparaissant dans le tableau 2 sont recommandés pour la purification de l'ADN provenant des échantillons de type humain indiqués, destinés à être utilisés avec le kit *therascreen* UGT1A1 Pyro. Effectuez la purification de l'ADN conformément aux instructions des manuels du kit.

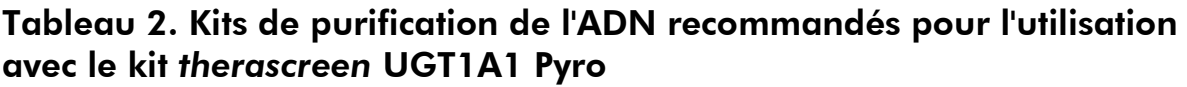

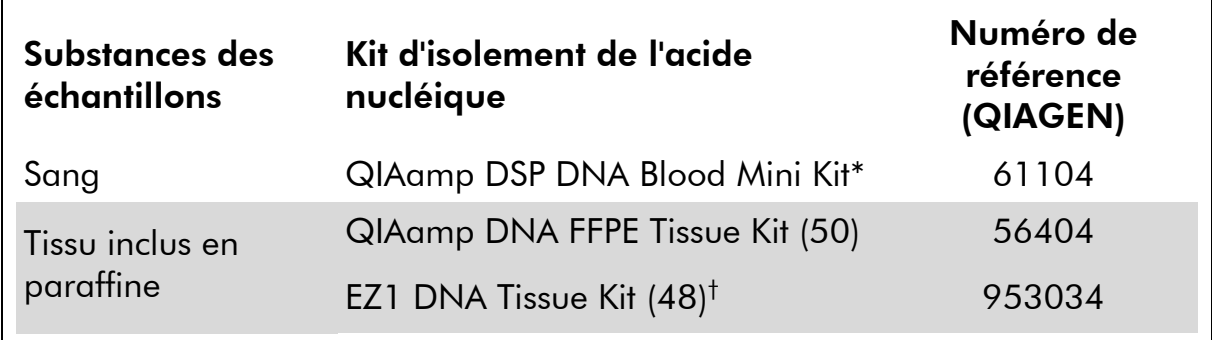

\* Certifié CE-IVD conformément à la directive européenne 98/79/CE.

† Suivez le protocole d'utilisation du tissu inclus en paraffine. Le kit de tissu ADN EZ1 doit être utilisé en combinant l'utilisation du EZ1 Advanced (n° réf. 9001410 ou 9001411) et du EZ1 Advanced DNA Paraffin Section Card (n° réf. 9018298), du EZ1 Advanced XL (n° réf. 9001492) et du EZ1 Advanced XL DNA Paraffin Section Card (n° réf. 9018700) ou du BioRobot® EZ1 (n° réf. 9000705, n'est plus disponible) et du EZ1 DNA Paraffin Section Card (n° réf. 9015862).

### <span id="page-14-0"></span>Protocole 1 : Configuration de l'analyse pour le système PyroMark Q24

#### À effectuer avant de commencer

 Créez une configuration du test tel que décrit à l'Annexe A [: Préparation](#page-41-0)  des tests *therascreen* [UGT1A1 Pyro,](#page-41-0) page [42.](#page-41-0) Cette configuration ne doit être effectuée qu'une seule fois, avant le premier test *therascreen* UGT1A1 Pyro.

#### Procédure

- 1. Cliquez sur a dans la barre d'outils. Un nouveau fichier d'analyse est créé.
- 2. Entrez les paramètres de l'analyse (voir « [Paramètres de l'analyse](#page-15-0) », page [16\)](#page-15-0).
- 3. Préparez la plaque en ajoutant des tests pour la variante allélique \*28 et la variante allélique \*6 aux puits correspondant aux échantillons à analyser.

Remarque : un échantillon de témoin négatif (sans ADN matrice) doit être inclus dans chaque configuration PCR pour au moins un test.

Remarque : un échantillon contenant de l'ADN humain témoin peut être inclus en tant que témoin positif pour la PCR et les réactions de séquençage (voir « [Témoins](#page-6-0) », page [7\)](#page-6-0).

- 4. Lorsque l'analyse est paramétrée et prête à être effectuée sur le système PyroMark Q24, imprimez une liste des volumes requis de mélange d'enzymes, mélange de substrats et nucléotides et une liste du paramétrage de la plaque. Sélectionnez « Pre Run Information » (informations pré-analyse) dans le menu « Tools » (outils), puis lorsque le rapport apparaît, cliquez sur  $\blacksquare$ .
- 5. Fermez le fichier d'analyse et copiez-le sur une clé USB (fournie avec le système) à l'aide de Windows® Explorer.

Les informations de pré-analyse imprimées peuvent être utilisées comme modèle pour le paramétrage des échantillons (voir « [Protocole](#page-19-0) 3 : [Immobilisation des produits PCR sur les billes de sépharose recouvertes de](#page-19-0)  [streptavidine \(Streptavidin Sepharose High Performance\)](#page-19-0) », page [20\)](#page-19-0).

Pour analyser la plaque sur le PyroMark Q24, voir « [Protocole](#page-26-0) 5 : [Fonctionnement du système PyroMark](#page-26-0) Q24 », page [27.](#page-26-0)

#### <span id="page-15-0"></span>Paramètres de l'analyse

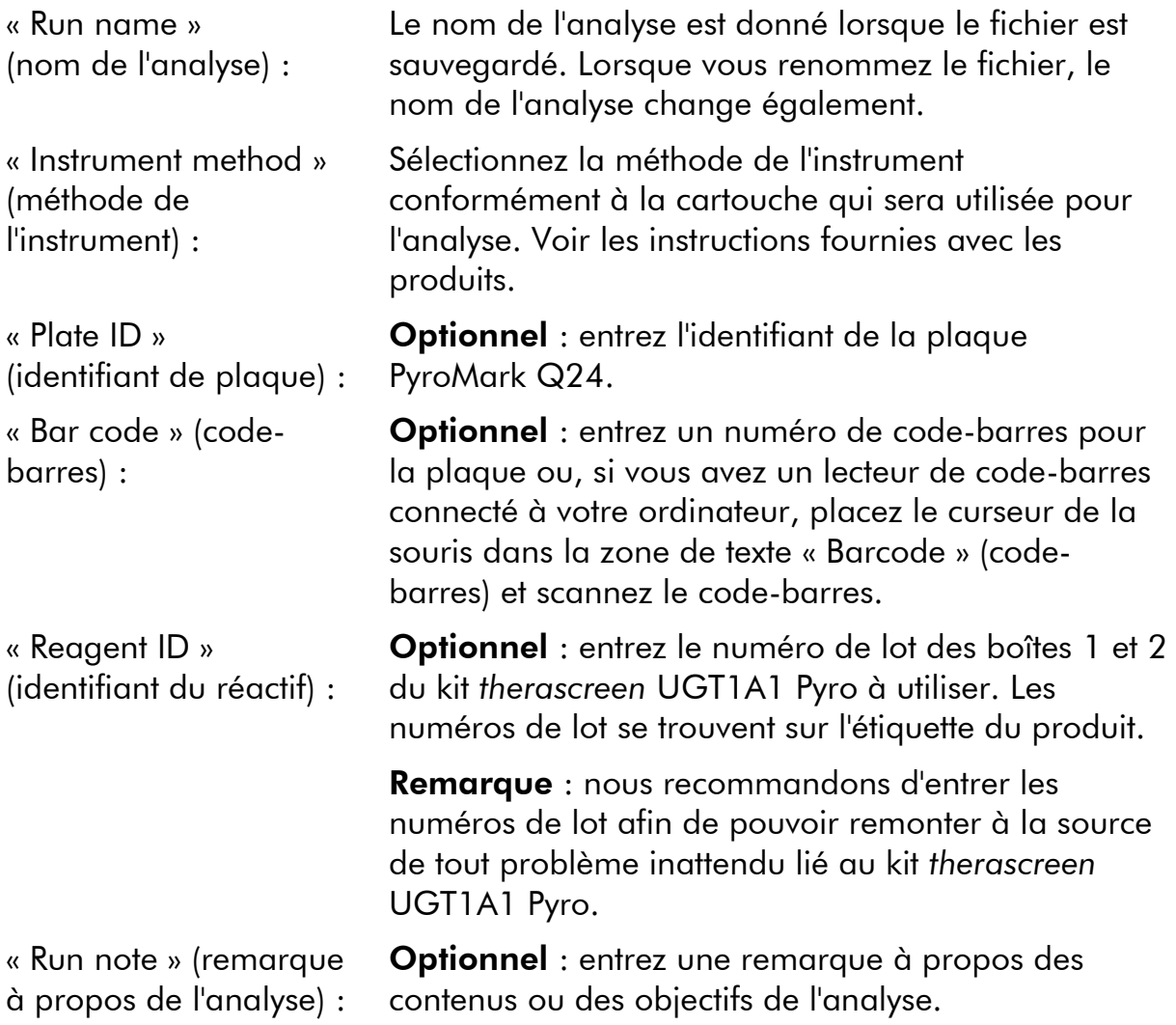

#### Ajouter des fichiers de test

Pour ajouter un test à un puits, vous avez deux solutions :

- Faites un clic droit sur le puits et sélectionnez « Load Assay » (charger le test) dans le menu contextuel.
- Sélectionnez le test dans le raccourci du navigateur puis cliquez sur le test et faites-le glisser jusqu'au puits.

Il existe un code de couleurs selon la nature du test chargé sur le puits.

#### Entrez les identifiants et les remarques liées à l'échantillon

Pour entrer un identifiant ou une remarque liée à l'échantillon, sélectionnez la cellule et saisissez le texte.

Pour modifier un identifiant ou une remarque liée à l'échantillon, sélectionnez la cellule (le contenu actuel sera sélectionné) ou double-cliquez dessus.

### <span id="page-16-0"></span>Protocole 2 : PCR à l'aide des réactifs fournis avec le kit *therascreen* UGT1A1 Pyro

Ce protocole est utilisé pour l'amplification par PCR d'une région pour le génotypage de la variante allélique \*28 et pour l'amplification par PCR séparée d'une région contenant la variante allélique \*6 à l'aide du kit *therascreen* UGT1A1 Pyro.

#### Points importants avant de commencer

- La HotStarTaq<sup>®</sup> ADN polymérase contenue dans le Master Mix PyroMark PCR requiert une étape d'activation à 95 °C pendant 15 minutes.
- Préparez tous les mélanges réactionnels dans une zone séparée de celle utilisée pour la purification de l'ADN, l'ajout d'ADN matrice à la PCR, l'analyse du produit PCR ou la préparation des échantillons avant l'analyse de pyroséquençage.
- Utilisez des pointes jetables contenant des filtres hydrophobes pour minimiser la contamination croisée.

#### À effectuer avant de commencer

- Avant d'ouvrir les tubes avec les amorces PCR, passez-les brièvement à la centrifugeuse pour rassembler le contenu au fond des tubes.
- Si nécessaire, ajustez la concentration de l'ADN de l'échantillon entre 0,4 et  $2 \text{ ng}/\mu$ L. Remarque : l'ADN humain témoin inclus dans le kit est fourni à une concentration de 2 ng/ $\mu$ L.

#### Procédure

- 1. Décongelez tous les composants nécessaires. Mélangez-les bien avant de les utiliser.
- 2. Préparez un mélange réactionnel pour chaque ensemble d'amorces PCR conformément au tableau 3.

Le mélange réactionnel contient généralement tous les composants nécessaires à la PCR excepté l'échantillon.

Préparez un volume de mélange réactionnel supérieur à ce qui est nécessaire pour le nombre total d'analyses de PCR à effectuer.

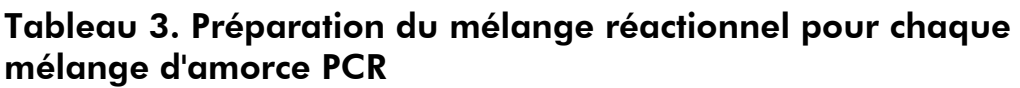

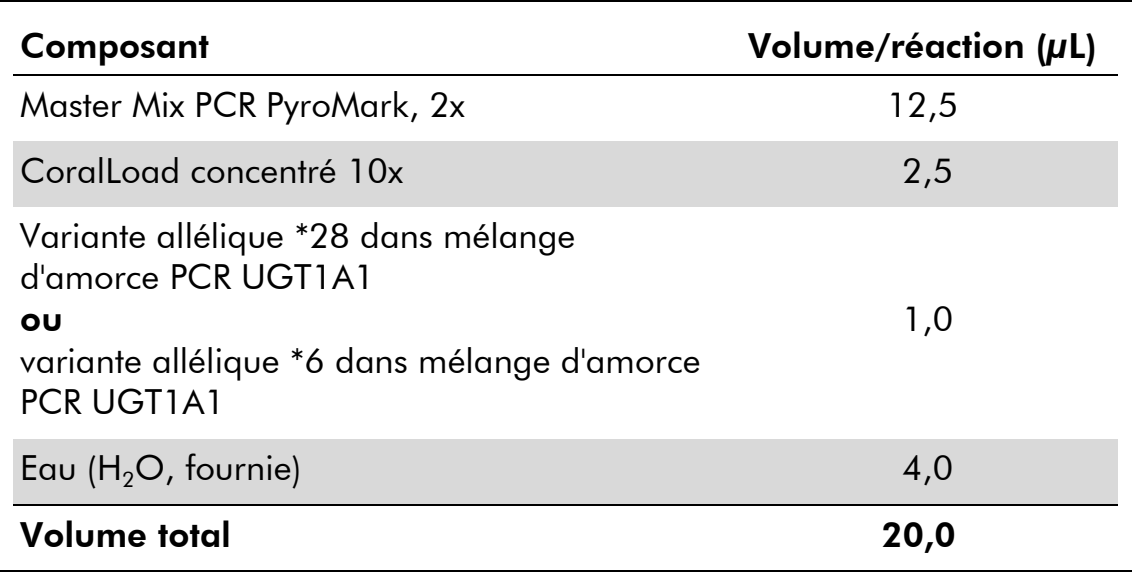

#### 3. Mélangez complètement le mélange réactionnel et versez-en 20  $\mu$ L dans chaque tube de PCR.

Il n'est pas nécessaire de garder les tubes de PCR sur un lit de glace étant donné que la HotStarTaq ADN polymérase est inactive à température ambiante.

#### 4. Ajoutez 5 µL d'ADN matrice (entre 2 et 10 ng d'ADN génomique) aux tubes de PCR individuels (voir le tableau 4) et mélangez bien.

Remarque : un échantillon de témoin négatif (sans ADN matrice) doit être inclus dans chaque configuration PCR pour au moins un test.

Remarque : un échantillon contenant de l'ADN humain témoin peut être inclus en tant que témoin positif pour la PCR et les réactions de séquençage (voir « [Témoins](#page-6-0) », page [7\)](#page-6-0).

#### Tableau 4. Préparation de la PCR

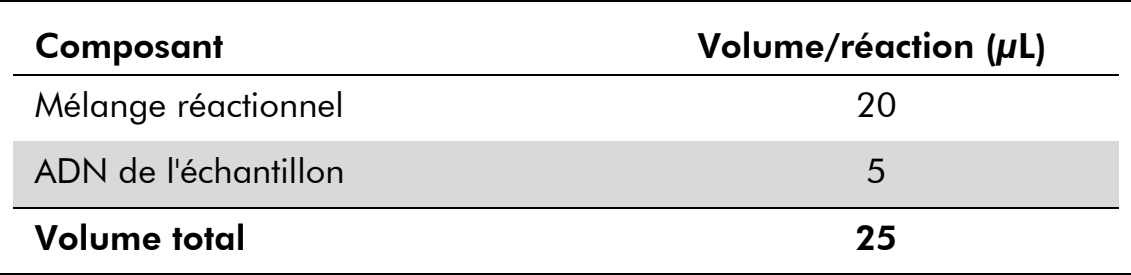

5. Programmez le thermocycleur conformément aux instructions du fabricant à l'aide des conditions décrites dans le tableau 5.

|                                 |             |         | <b>Commentaires</b>                                                                    |
|---------------------------------|-------------|---------|----------------------------------------------------------------------------------------|
| Étape d'activation<br>initiale: | 15 minutes  | 95 °C   | La HotStarTag ADN<br>polymérase est<br>activée par cette<br>étape de<br>réchauffement. |
| Cycle en 3 étapes :             |             |         |                                                                                        |
| Dénaturation                    | 20 secondes | 95 °C   |                                                                                        |
| Hybridation                     | 30 secondes | 53 $°C$ |                                                                                        |
| Extension                       | 20 secondes | 72 °C   |                                                                                        |
| Nombre de cycles                | 42          |         |                                                                                        |
| <b>Extension finale:</b>        | 5 minutes   | 72 °C   |                                                                                        |

Tableau 5. Protocole de cycle optimisé

- 6. Placez les tubes de PCR dans le thermocycleur et démarrez le programme de cycle.
- 7. Après l'amplification, continuez avec le « Protocole 3 [: Immobilisation](#page-19-0)  [des produits PCR sur les billes de sépharose recouvertes de](#page-19-0)  [streptavidine \(Streptavidin Sepharose High Performance\)](#page-19-0) », page [20.](#page-19-0)

### <span id="page-19-0"></span>Protocole 3 : Immobilisation des produits PCR sur les billes de sépharose recouvertes de streptavidine (Streptavidin Sepharose High Performance)

Ce protocole est utilisé pour l'immobilisation de l'ADN matrice sur la sépharosestreptavidine haute performance (GE Healthcare) avant l'analyse sur le système PyroMark Q24.

#### À effectuer avant de commencer

 Laissez les réactifs et les solutions nécessaires atteindre la température ambiante (entre 15 et 25 °C) avant de commencer.

#### Procédure

- 1. Agitez doucement le flacon contenant la sépharose-streptavidine haute performance jusqu'à l'obtention d'une solution homogène.
- 2. Préparez un master mix pour l'immobilisation de l'ADN conformément au tableau 6. Préparez un volume de 10 % supérieur à ce qui est nécessaire pour le nombre total de réactions à effectuer.

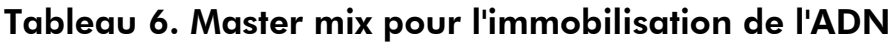

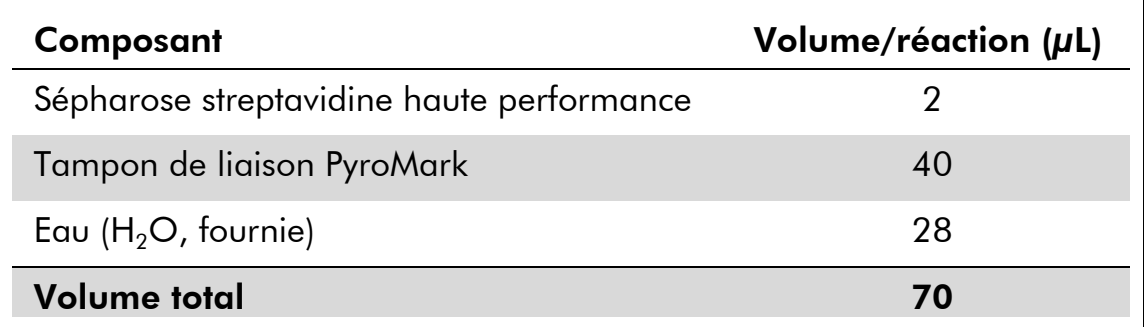

- 3. Ajoutez 70 µL du master mix aux puits d'une plaque de PCR à 24 puits (ou de barrettes) tel que prédéfini dans la configuration de l'analyse (voir « Protocole 1 [: Configuration de l'analyse pour le](#page-14-0)  [système PyroMark](#page-14-0) Q24 », page [15\)](#page-14-0).
- 4. Ajoutez 10 µL de produit PCR biotinylé provenant du Protocole n° 2 à chaque puits contenant le master mix tel que prédéfini dans la configuration de l'analyse (voir « Protocole 2 [: PCR à l'aide des](#page-16-0)  [réactifs fournis avec le kit](#page-16-0) *therascreen* UGT1A1 Pyro », page [17\)](#page-16-0).

Le volume total par puits doit être de 80 µL après l'ajout du master mix et du produit PCR.

#### 5. Scellez la plaque (ou les barrettes) de PCR à l'aide des capuchons de barrette.

Assurez-vous qu'aucune fuite entre les puits n'est possible.

6. Agitez la plaque de PCR à température ambiante (entre 15 et 25 °C) pendant 5 à 10 minutes à 1 400 tr/min.

Pendant ce temps, préparez la station de travail sous vide PyroMark Q24 pour la préparation des échantillons, tel que décrit dans le *Manuel d'utilisation du PyroMark Q24*.

7. Commencez immédiatement le « Protocole 4 [: Préparation des](#page-21-0)  [échantillons avant l'analyse de pyroséquençage sur le](#page-21-0)  [PyroMark](#page-21-0) Q24 », page [22.](#page-21-0)

Remarque : les billes de sépharose se déposent rapidement. La capture des billes doit se faire immédiatement après l'agitation.

S'il s'est écoulé plus d'une minute depuis l'agitation de la plaque (ou des barrettes), agitez-la à nouveau pendant 1 minute avant de capturer les billes.

### <span id="page-21-0"></span>Protocole 4 : Préparation des échantillons avant l'analyse de pyroséquençage sur le PyroMark Q24

Ce protocole est utilisé pour la préparation de l'ADN simple brin et l'hybridation de l'amorce de séquence à l'ADN matrice avant l'analyse de pyroséquençage sur le PyroMark Q24.

#### Points importants avant de commencer

- Avant d'ouvrir les tubes avec les amorces de séquence, passez-les brièvement à la centrifugeuse pour rassembler le contenu au fond des tubes.
- Ajoutez les 2 amorces de séquences différentes de la même manière que ce qui est prédéfini pour la plaque dans la configuration de l'analyse (voir « Protocole 1 [: Configuration de l'analyse pour le système](#page-14-0)  [PyroMark](#page-14-0) Q24 », page [15\)](#page-14-0), selon la région de l'analyse (variante allélique \*28 ou variante allélique \*6).
- Le déroulement des opérations a été légèrement modifié par rapport au *Manuel d'utilisation du PyroMark Q24* (étape 18). Ne raccourcissez pas le temps de refroidissement des échantillons après le réchauffement à 80 °C.
- Testez régulièrement le fonctionnement des sondes à filtre, tel que décrit dans le *Manuel d'utilisation du PyroMark Q24*, et remplacez-les aux échéances indiquées.

### À effectuer avant de commencer

- Placez un portoir de plaque PyroMark Q24 sur un bloc chauffant préchauffé à 80 °C pour l'étape [17.](#page-24-0) Laissez un second portoir de plaque PyroMark Q24 à température ambiante (entre 15 et 25 °C) pour l'étape 18.
- Le tampon de lavage PyroMark est fourni en tant que concentré 10x. Avant de l'utiliser pour la première fois, ajoutez de l'eau ultra-pure à 25 mL de tampon de lavage PyroMark 10x afin d'obtenir un volume final de 250 mL pour obtenir une solution de travail concentrée 1x.

La solution de travail tampon de lavage PyroMark concentrée 1x est stable entre 2 et 8 °C jusqu'à la date de péremption indiquée.

#### Procédure

1. Diluez une quantité suffisante de chaque amorce de séquence, Amorce Séq UGT1A1 28 et Amorce Séq UGT1A1 \*6, dans le tampon d'hybridation PyroMark tel que décrit dans le tableau 7.

Préparez un volume d'amorce de séquence diluée supérieur à ce qui est requis pour le nombre total d'échantillons à séquencer (pour le nombre d'échantillons + un supplémentaire).

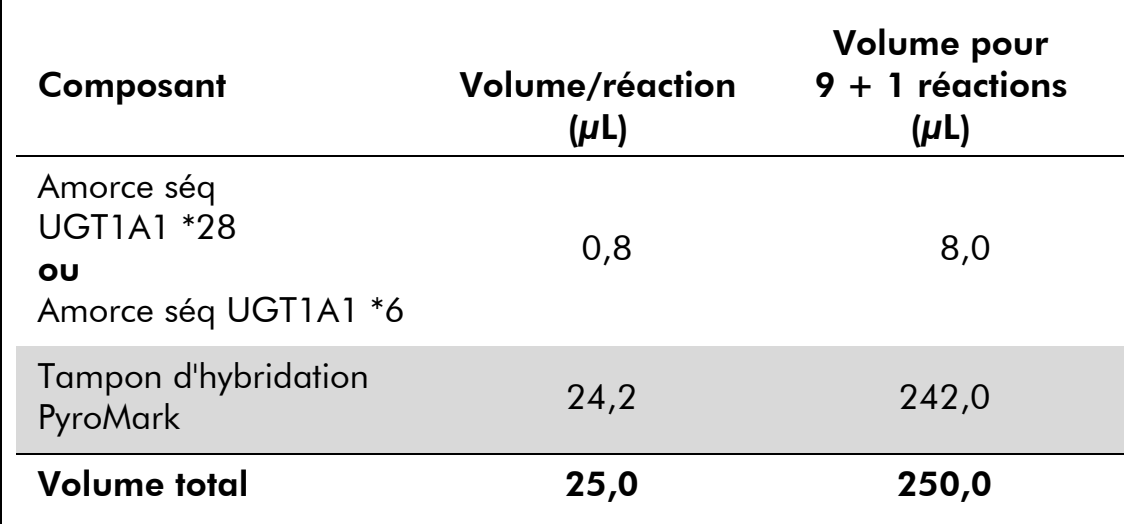

#### Tableau 7. Exemple de dilution pour les amorces de séquence

2. Ajoutez 25 µL d'amorce de séquence diluée à chaque puits de la plaque PyroMark Q24 conformément à la configuration de l'analyse (voir « Protocole 1 [: Configuration de l'analyse pour le système](#page-14-0)  [PyroMark](#page-14-0) Q24 », page [15\)](#page-14-0).

Gardez l'un des portoirs de plaque PyroMark Q24 (fournis avec la station de travail sous vide PyroMark Q24) à température ambiante (entre 15 et 25 °C) et utilisez-le lors de la préparation et du déplacement de la plaque.

#### 3. Placez la plaque (ou les barrettes) de PCR du Protocole n° 3 et la plaque PyroMark Q24 sur la table de travail (voir la figure 2).

Assurez-vous que la plaque est orientée de la même façon que lors du chargement des échantillons.

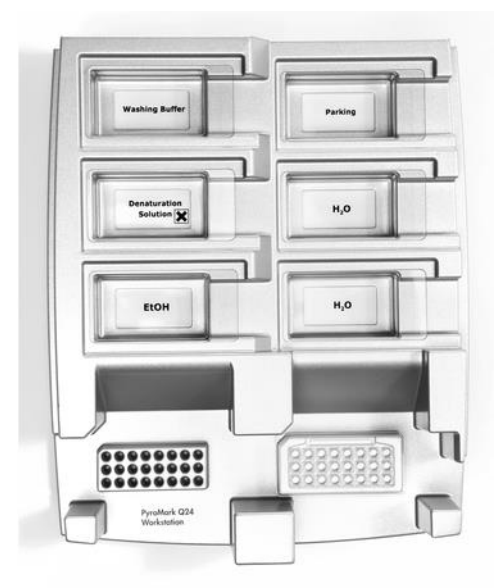

Figure 2. Placement de la plaque (ou des barrettes) de PCR et de la plaque PyroMark Q24 sur la station de travail sous vide.

- 4. Mettre l'outil sous vide en ouvrant la commande de vide.
- 5. Plongez minutieusement les sondes à filtre dans la plaque (ou les barrettes) de PCR pour capturer les billes contenant l'ADN matrice immobilisé. Maintenez les sondes en place pendant 15 secondes. Prenez garde lorsque vous retirez l'outil à vide.

Remarque : les billes de sépharose se déposent rapidement. La capture des billes doit se faire immédiatement après l'agitation.

S'il s'est écoulé plus d'une minute depuis l'agitation de la plaque (ou des barrettes), agitez-la à nouveau pendant 1 minute avant de capturer les billes.

- 6. Transférez l'outil à vide dans la cuve contenant 40 mL d'éthanol à 70 % (figure 2). Purgez les sondes à filtre pendant 5 secondes.
- 7. Transférez l'outil dans la cuve contenant 40 mL de solution de dénaturation (figure 2). Purgez les sondes à filtre pendant 5 secondes.
- 8. Transférez l'outil à vide dans la cuve contenant 50 mL de tampon de lavage (figure 2). Purgez les sondes à filtre pendant 10 secondes.
- 9. Secouez l'outil à vide de haut en bas à plus de 90° par rapport à l'horizontale pendant 5 secondes pour égoutter le liquide présent dans les sondes à filtre (figure 3).

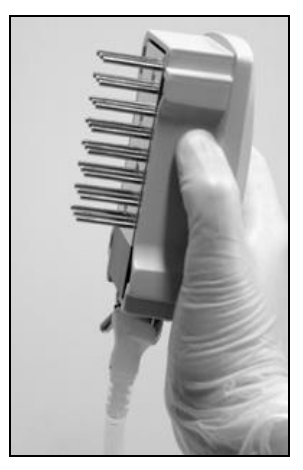

Figure 3. Illustration de l'outil à vide à plus de 90 par rapport à l'horizontale.

- 10. Fermez la commande de vide de l'outil (« Off ») avec l'outil à vide maintenu au-dessus de la plaque PyroMark Q24.
- 11. Libérez les billes de la plaque PyroMark Q24 en plongeant les sondes à filtre dans l'amorce de séquence diluée et en secouant doucement l'outil latéralement.

Veillez à ne pas endommager la surface de la plaque PyroMark Q24 en l'éraflant avec les sondes à filtre.

- 12. Transférez l'outil à vide dans la cuve contenant l'eau ultra-pure (figure 2) et agitez-le pendant 10 secondes.
- 13. Lavez les sondes à filtre en les plongeant dans l'eau ultra-pure (figure 2) et en y appliquant le vide. Purgez les sondes avec 70 mL d'eau ultra-pure.
- 14. Secouez l'outil de haut en bas à plus de 90° par rapport à l'horizontale pendant 5 secondes pour égoutter le liquide présent dans les sondes à filtre (figure 3).
- 15. Fermez la commande de vide de l'outil (« Off ») et placez ce dernier en position de repos (« P »).
- 16. Éteignez la pompe à vide.

Remarque : à la fin de votre journée de travail, les déchets liquides et les solutions restantes doivent être rejetés et vous devez vérifier qu'il n'y a pas de poussière et qu'aucun produit ne s'est répandu dans la station de travail sous vide PyroMark Q24 (voir « Annexe B [: Vidange du conteneur à déchets](#page-43-0)  [et des cuves](#page-43-0) », page [44\)](#page-43-0).

- <span id="page-24-0"></span>17. Faites chauffer la plaque PyroMark Q24 avec les échantillons à 80 °C pendant 2 minutes à l'aide du portoir de plaque PyroMark Q24 préchauffé.
- 18. Retirez la plaque PyroMark Q24 du portoir de plaque chaud et placez-la pendant 10 à 15 minutes sur un second portoir de plaque

PyroMark Q24 laissé à température ambiante (entre 15 et 25 °C) pour que les échantillons reviennent à température ambiante.

19. Continuez avec le « Protocole 5 [: Fonctionnement du système](#page-26-0)  [PyroMark](#page-26-0) Q24 », page [27.](#page-26-0)

### <span id="page-26-0"></span>Protocole 5 : Fonctionnement du système PyroMark Q24

Ce protocole décrit la préparation et le chargement des réactifs PyroMark Gold Q24 dans la cartouche PyroMark Q24 ainsi que le démarrage et la fin d'une analyse sur le PyroMark Q24. Pour obtenir une description détaillée de la préparation d'une analyse, voir le *Manuel d'utilisation du PyroMark Q24*.

#### Point important avant de commencer

 Le rapport d'informations de pré-analyse, qui se trouve dans le menu « Tools » (outils) de la configuration de l'analyse (voir « [Protocole](#page-14-0) 1 : [Configuration de l'analyse pour le système PyroMark](#page-14-0) Q24 », page [15\)](#page-14-0), fournit des informations relatives au volume des nucléotides et des tampons d'enzyme et de substrat nécessaire pour une analyse spécifique.

#### À effectuer avant de commencer

■ Mettez sous tension le PyroMark Q24. L'interrupteur d'alimentation se trouve à l'arrière de l'instrument.

#### Procédure

- 1. Dissolvez les mélanges d'enzymes et de substrats lyophilisés respectivement dans 620  $\mu$ L d'eau (H<sub>2</sub>O, fournie).
- 2. Mélangez le flacon doucement. Ne le passez pas à l'agitateur ! Pour garantir la dissolution complète du mélange, laissez-le à température ambiante (entre 15 et 25 °C) pendant 5 à 10 minutes. Assurez-vous que la solution n'est pas trouble avant de remplir la cartouche PyroMark Q24. S'il n'est pas prévu d'utiliser les réactifs dans l'immédiat, placez les flacons de réactifs sur un lit de glace\* ou dans un réfrigérateur.
- 3. Laissez les réactifs et la cartouche PyroMark Q24 atteindre la température ambiante (entre 20 et 25 °C).
- 4. Placez la cartouche PyroMark Q24 de manière à ce que son étiquette soit orientée vers vous.
- 5. Chargez la cartouche PyroMark Q24 avec les volumes appropriés de nucléotides et de mélanges d'enzymes et de substrats, conformément à la figure 4.

Assurez-vous qu'aucune bulle d'air n'est transférée de la pipette vers la cartouche.

<sup>\*</sup> Lors de la manipulation des produits chimiques, toujours porter une blouse de laboratoire, des gants jetables et des lunettes de protection adéquats. Pour plus d'informations, consulter les fiches de données de sécurité (FDS) appropriées, disponibles auprès du fournisseur du produit.

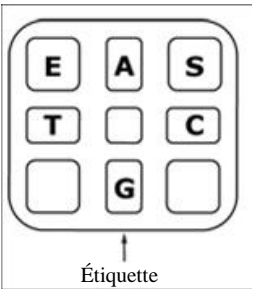

Figure 4. Illustration de la cartouche PyroMark Q24 vue du dessus. Les annotations correspondent à l'étiquette sur les flacons de réactifs. Ajoutez le mélange d'enzymes (E), le mélange de substrats (S) et les nucléotides (A, T, C, G) en fonction des informations de volume indiquées dans le rapport d'informations de pré-analyse , accessible dans le menu « Tools » (outils) de la configuration de l'analyse.

- 6. Ouvrez le support de cartouche et insérez-y la cartouche remplie de réactifs avec l'étiquette vers l'extérieur. Poussez la cartouche entière à l'intérieur puis vers le bas.
- 7. Assurez-vous que la ligne est visible en face de la cartouche puis fermez la porte.
- 8. Ouvrez le dispositif porte-plaques et placez la plaque sur le bloc chauffant.
- 9. Fermez le dispositif porte-plaques et le couvercle de l'instrument.
- 10. Insérez la clé USB (contenant le fichier d'analyse) dans le port USB sur la face avant de l'instrument.

Ne retirez pas la clé USB tant que l'analyse n'est pas terminée.

- 11. Sélectionnez « Run » (analyse) dans le menu principal (à l'aide des boutons  $\blacktriangle$  et  $\blacktriangledown$  de l'écran) puis appuyez sur « OK ».
- 12. Sélectionnez le fichier d'analyse à l'aide des boutons  $\triangle$  et  $\rightarrow$  à l'écran.

Pour visualiser le contenu d'un dossier, sélectionnez le dossier puis appuyez sur « Select » (sélectionner). Pour retourner à la page précédente, appuyez sur « Back » (retour).

- 13. Lorsque le fichier d'analyse est sélectionné, appuyez sur « Select » (sélectionner) pour démarrer l'analyse.
- 14. Lorsque l'analyse est terminée et que l'instrument confirme que le fichier d'analyse a été enregistré sur la clé USB, appuyez sur « Close » (fermer).
- 15. Retirez la clé USB.
- 16. Ouvrez le couvercle de l'instrument.
- 17. Ouvrez la porte de la cartouche et sortez la cartouche de réactifs en la soulevant puis en la tirant vers l'extérieur.
- 18. Fermez la porte.
- 19. Ouvrez le dispositif porte-plaques et retirez la plaque du bloc chauffant.
- 20. Fermez le dispositif porte-plaques et le couvercle de l'instrument.
- 21. Jetez la plaque et nettoyez la cartouche conformément aux instructions de la fiche produit fournie avec la cartouche.
- 22. Analysez le test conformément au « Protocole 6 [: Analyse d'un test](#page-29-0)  [PyroMark](#page-29-0) Q24 », page [30.](#page-29-0)

### <span id="page-29-0"></span>Protocole 6 : Analyse d'un test PyroMark Q24

Ce protocole décrit l'analyse du génotypage d'un test *therascreen* UGT1A1 terminé à l'aide du logiciel PyroMark Q24.

#### Procédure

- 1. Insérez la clé USB (contenant le fichier de l'analyse effectuée) dans le port USB de l'ordinateur.
- 2. Déplacez le fichier d'analyse depuis la clé USB vers l'endroit souhaité sur l'ordinateur à l'aide de Windows Explorer.
- 3. Ouvrez le fichier d'analyse en mode quantification des allèles sur le logiciel PyroMark Q24 soit en sélectionnant « Open » (ouvrir) dans le menu « File » (fichier), soit en double-cliquant sur le fichier  $(\bullet)$  dans le raccourci du navigateur.
- 4. Pour analyser le test et obtenir un aperçu des résultats, cliquez sur l'un des boutons « Analyze » (analyse).

 $\bigcirc$ 

Analyser tous les puits.

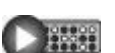

Analyser le puits sélectionné.

Pour plus d'informations concernant la façon d'analyser un test, voir le *Manuel d'utilisation du PyroMark Q24*.

5. Pour générer un rapport, sélectionnez « SNP Full Report » (rapport complet SNP) ou « SNP Overview Report » (aperçu rapport SNP) dans le menu « Reports » (rapports).

Remarque : pour des résultats fiables, nous recommandons des hauteurs de pics mononucléotidiques supérieures à 30 RLU. Le paramètre « required peak height for passed quality » (hauteur de pic requise pour la validation de la qualité) doit être réglé sur 30 RLU dans la configuration du test (voir « Annexe A [: Préparation des tests](#page-41-0) *therascreen* UGT1A1 Pyro », page [42](#page-41-0) et le *Manuel d'utilisation du PyroMark Q24*).

Remarque : le tracé Pyrogram® (Pyrogramme) doit toujours être comparé à l'histogramme, que vous pouvez afficher en faisant un clic droit dans la fenêtre Pyrogram (Pyrogramme). Les pics mesurés doivent avoir la même hauteur que les barres d'histogramme.

# <span id="page-30-0"></span>Interprétation des résultats

L'ADN humain témoin inclus peut être utilisé pour la comparaison des résultats. Cet ADN témoin présente un génotype TA6/TA6 et G/G homozygote lorsqu'il est analysé pour les variantes alléliques \*28 et \*6, respectivement.

L'analyse du génotypage est effectuée automatiquement par le logiciel PyroMark Q24 et est fournie dans « SNP Full Report » (rapport complet SNP) ou dans « SNP Overview Report » (aperçu rapport SNP).

Remarque : l'évaluation de la qualité et les avertissements générés par les rapports SNP concernent l'analyse du génotypage. Les évaluations de la qualité et les avertissements générés en mode quantification des allèles du logiciel PyorMark Q24 peuvent être ignorés.

#### Résultats représentatifs

Les résultats représentatifs de Pyrogram sont présentés dans les figures 5 à 10.

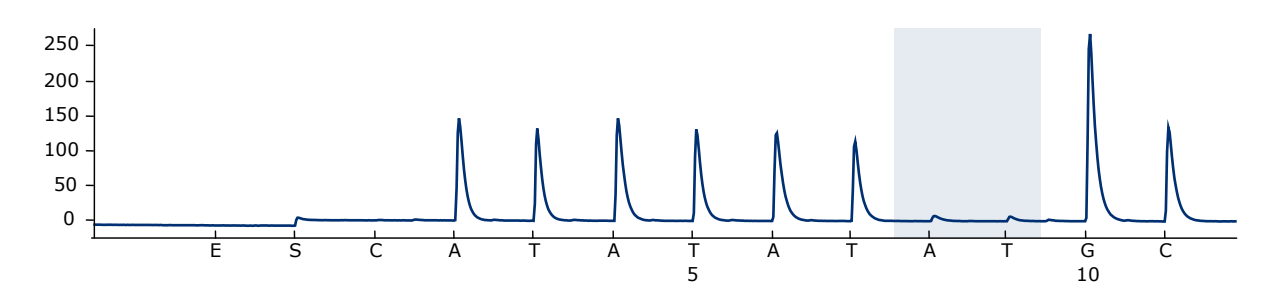

Figure 5. Tracé de Pyrogram obtenu après analyse d'un échantillon avec un génotype –/– (TA6/TA6) lors de l'analyse pour la variante allélique \*28.

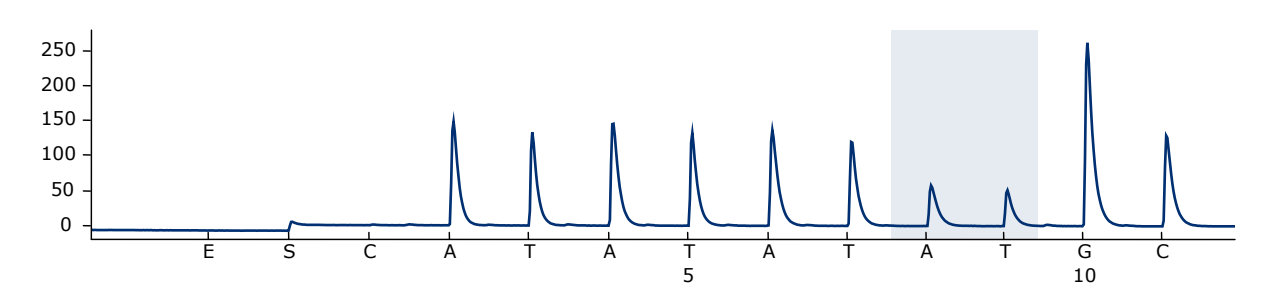

Figure 6. Tracé de Pyrogram obtenu après analyse d'un échantillon avec un génotype –/TA (TA6/TA7) lors de l'analyse pour la variante allélique \*28.

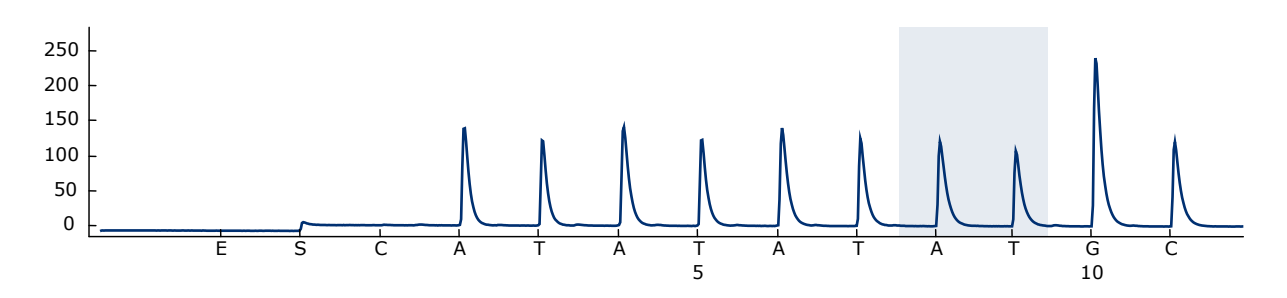

Figure 7. Tracé de Pyrogram obtenu après analyse d'un échantillon avec un génotype TA/TA (TA7/TA7) lors de l'analyse pour la variante allélique \*28.

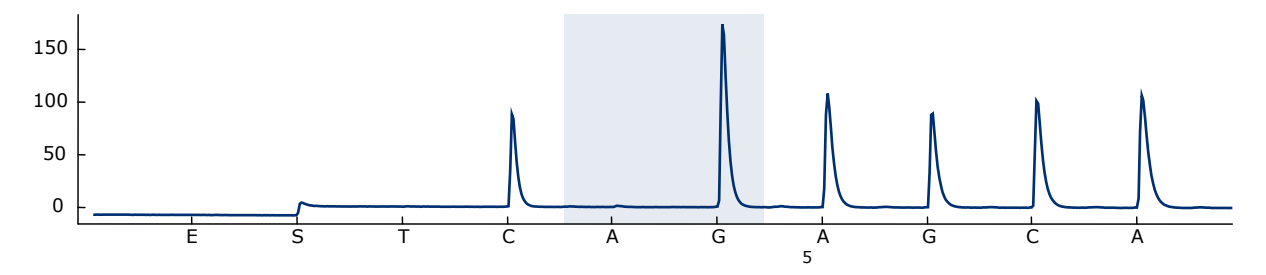

Figure 8. Tracé de Pyrogram obtenu après analyse d'un échantillon avec un génotype G/G lors de l'analyse pour la variante allélique \*6.

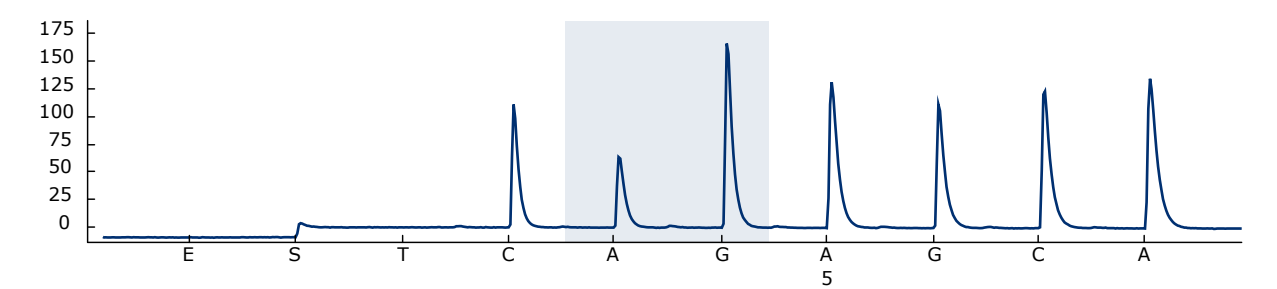

Figure 9. Tracé de Pyrogram obtenu après analyse d'un échantillon avec un génotype G/A lors de l'analyse pour la variante allélique \*6.

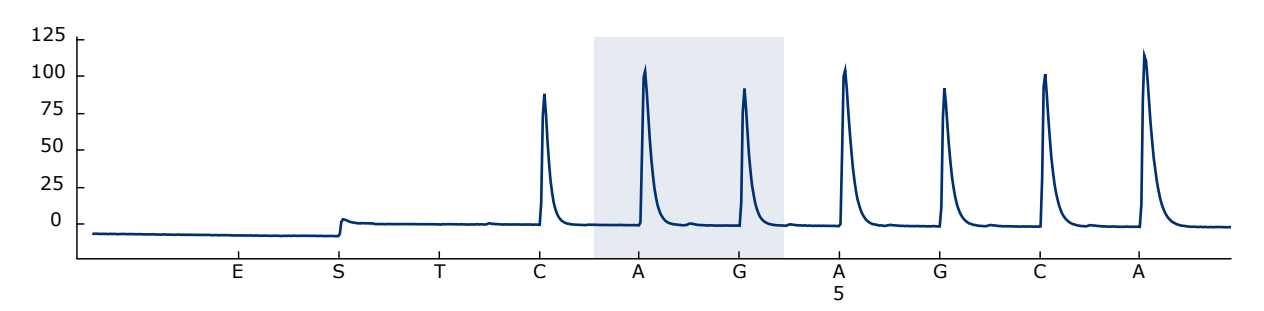

Figure 10. Tracé de Pyrogram obtenu après analyse d'un échantillon avec un génotype A/A lors de l'analyse pour la variante allélique \*6.

# <span id="page-32-0"></span>Guide de dépannage

Ce guide de dépannage peut vous aider à résoudre les problèmes qui pourraient se poser. Pour de plus amples informations, consulter également la page de foire aux questions dans notre Centre de support technique à l'adresse suivante : www.qiagen.com/FAQ/FAQList.aspx. Les scientifiques du support technique de QIAGEN sont toujours heureux de répondre aux questions concernant les informations et les protocoles contenus dans ce manuel ou à propos des technologies d'échantillonnage et de dosage (pour les coordonnées, voir le quatrième de couverture ou visiter le site www.qiagen.com).

Remarque : veuillez vous référer au *Manuel d'utilisation du PyroMark Q24* pour des informations générales concernant le dépannage de l'instrument.

#### Commentaires et suggestions Signaux du témoin négatif a) Interférence entre les puits Le signal d'un puits est détecté par un puits voisin. Évitez de placer des échantillons présentant des intensités de signal élevées près de puits de témoin négatif. b) Contamination PCR Utilisez des pointes de pipette stériles avec filtres. Stockez et extrayez les substances telles que les prélèvements, les témoins et les amplicons séparément des réactifs de PCR.

#### Séquence pauvre ou inattendue

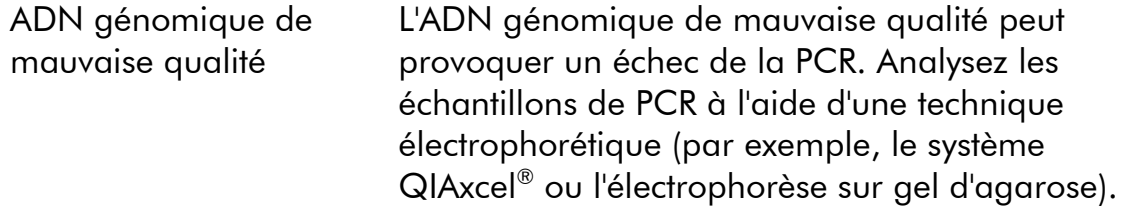

#### Commentaires et suggestions

#### Résultat « Check » (à vérifier) ou « Failed » (échec) dans le rapport SNP

a) Avertissement « Uncertain/Failed due to low peak height » (incertitude/échec en raison d'une faible hauteur de pic) Des erreurs de manipulation lors de la configuration de la PCR ou de la préparation des échantillons avant le pyroséquençage peuvent entraîner de faibles pics. Il est important que les échantillons soient prélevés en totalité par l'outil à vide. Assurezvous de plonger lentement l'outil à vide dans les échantillons et que la géométrie de la plaque (ou les barrettes) de PCR utilisée pour l'immobilisation permette de prélever la totalité des échantillons. Testez régulièrement le fonctionnement des sondes à filtre, tel que décrit dans le *Manuel d'utilisation du PyroMark Q24*, et remplacez-les aux échéances indiquées. En cas d'évaluation de la qualité marquée d'un « Check » (à vérifier), comparez attentivement le tracé de pyrogramme et l'histogramme, que vous pouvez afficher en faisant un clic droit dans la fenêtre Pyrogram. Si les pics mesurés concordent avec la hauteur des barres d'histogramme, le résultat est valide. Dans le cas contraire, il est recommandé de réanalyser l'échantillon. b) Avertissement « Uncertain / Failed genotype determination » (incertitude/échec de la détermination du génotype) En cas d'évaluation de la qualité marquée d'un « Check » (à vérifier), comparez attentivement le tracé de pyrogramme et l'histogramme, que vous pouvez afficher en faisant un clic droit dans la fenêtre Pyrogram. Si les pics mesurés concordent avec la hauteur des barres d'histogramme, le résultat est valide. Dans le cas contraire, il est recommandé de réanalyser l'échantillon. Pour le test UGT1A1 \*28, l'avertissement peut être dû à un glissement de la polymérase dans les répétitions TA, pouvant être plus important pour les échantillons de tumeur FFPE. Assurezvous qu'un ADN de haute qualité est utilisé pour

la matrice (par ex. isolé à partir d'échantillons sanguins) ou augmentez la quantité d'ADN.

### Commentaires et suggestions

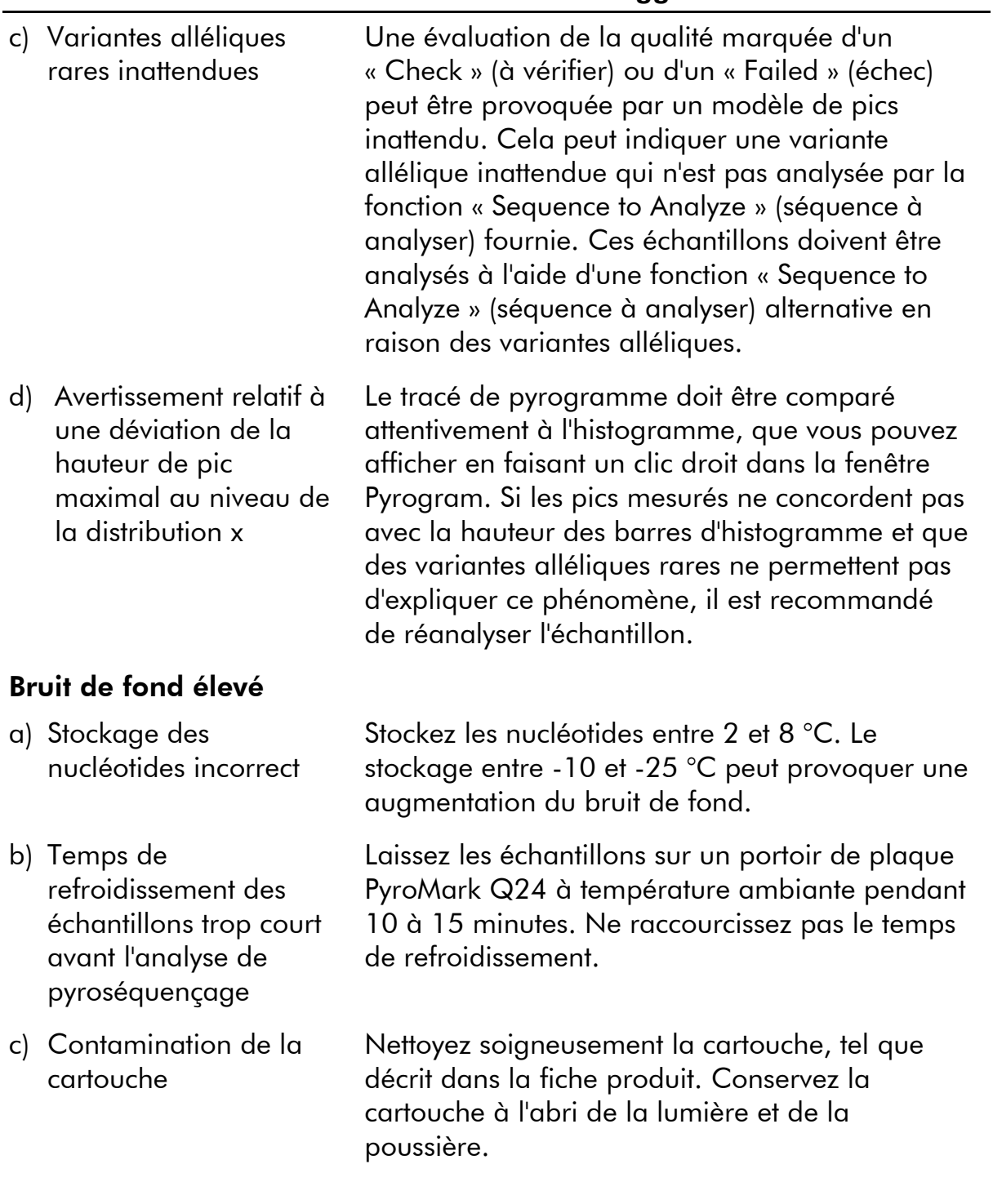

#### Commentaires et suggestions

#### Aucun signal pour le témoin positif

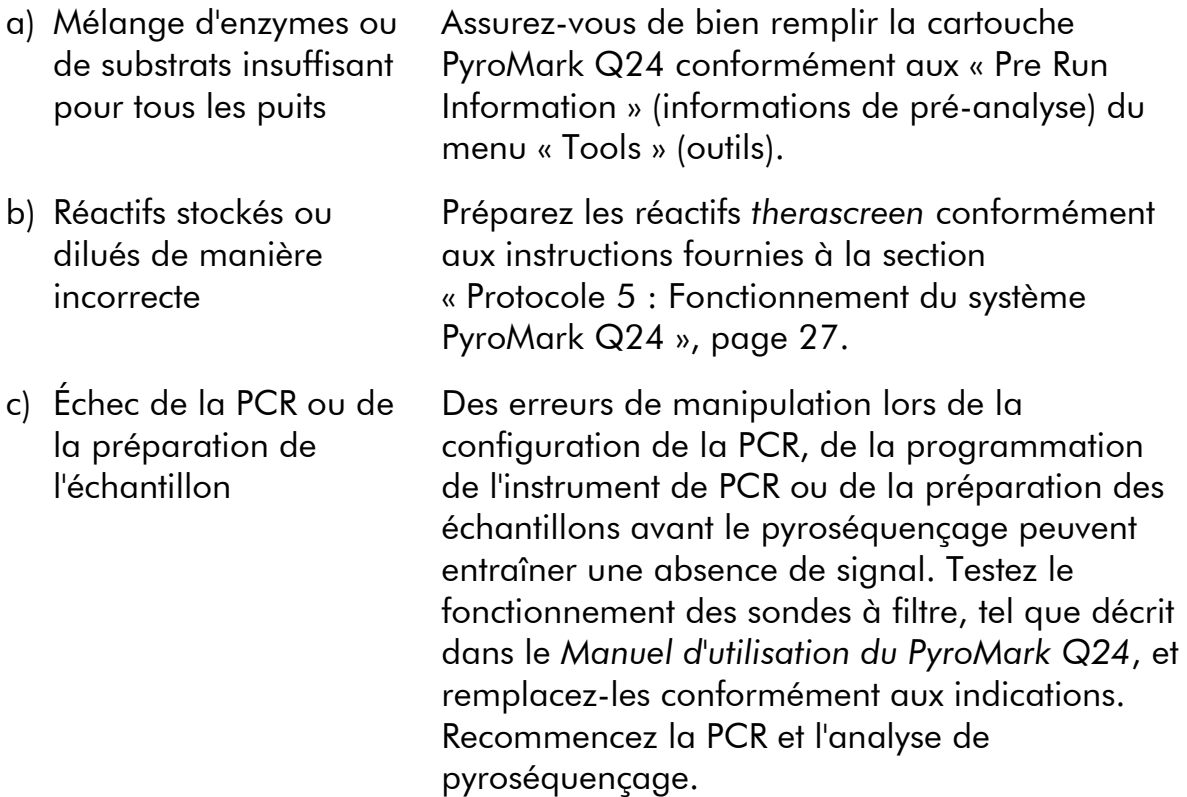

# <span id="page-35-0"></span>Contrôle qualité

Conformément au système de gestion de la qualité certifié ISO de QIAGEN, chaque lot de kit *therascreen* UGT1A1 Pyro est testé selon des spécifications prédéterminées afin de garantir une qualité constante du produit.

# <span id="page-35-1"></span>**Limitations**

Tous les résultats de diagnostic générés doivent être interprétés en tenant compte d'autres résultats cliniques ou de laboratoire.

<span id="page-35-2"></span>L'utilisateur est responsable de la validation des performances du système pour toutes les procédures utilisées dans son laboratoire qui ne sont pas couvertes par les études de performances de QIAGEN.

# Caractéristiques des performances

### <span id="page-36-0"></span>Précision

Les données de précision permettent de déterminer la variabilité totale du test concernant le génotypage correct des variantes alléliques \*28 et \*6. Des plasmides porteurs des variantes alléliques ont été mélangés dans des proportions (0, 50, 100 %) représentant les génotypes homozygotes et hétérozygotes (\*28 TA6/TA6, TA6/TA7 et TA7/TA7; \*6 G/G, G/A et A/A). Chaque mélange a été analysé selon sept tests de pyroséquençage avec trois réplicats de chaque et avec des lots du kit *therascreen* UGT1A1 Pyro, sur des instruments PyroMark Q24, par des opérateurs, à des jours et dans des laboratoires différents.

La précision est exprimée par la capacité de lecture (c.-à-d. la proportion d'échantillons analysés avec un résultat de génotypage correct). Les tests pour l'analyse du génotypage des variantes alléliques \*28 et \*6 respectivement répertoriés dans les tableaux 8 et 9 ont montré une capacité de lecture de 100 % pour les échantillons analysés.

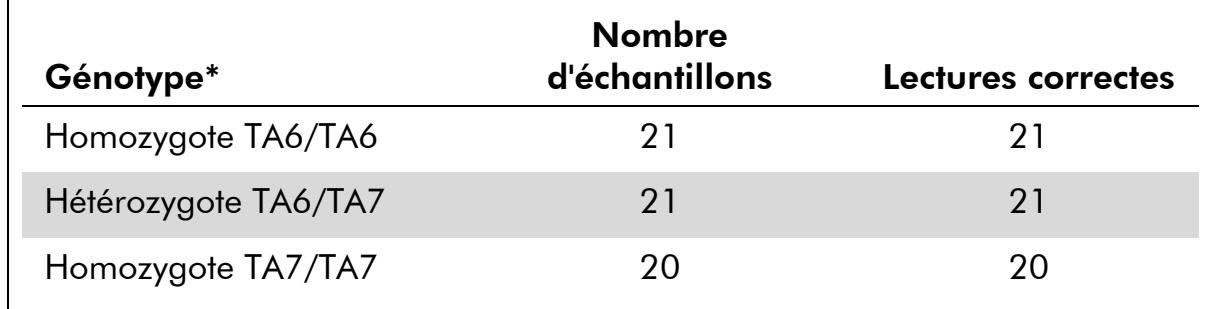

#### Tableau 8. Précision du génotypage des variantes alléliques \*28

Représenté par des mélanges de plasmides à 0, 50 et 100 % sur la base de la mesure de la  $DO<sub>260</sub>$ .

| Génotype*        | <b>Nombre</b><br>d'échantillons | Lectures correctes |  |  |
|------------------|---------------------------------|--------------------|--|--|
| Homozygote G/G   | 21                              | 21                 |  |  |
| Hétérozygote G/A | 21                              | 21                 |  |  |
| Homozygote A/A   | 21                              | ו ל                |  |  |

Tableau 9. Précision du génotypage des variantes alléliques \*6

\* Représenté par des mélanges de plasmides à 0, 50 et 100 % sur la base de la mesure de la  $DO<sub>260</sub>$ .

# <span id="page-37-0"></span>Évaluation diagnostique

Le kit *therascreen* UGT1A1 Pyro a été évalué par comparaison au séquençage Sanger. L'ADN a été extrait de 100 échantillons de tumeurs fixés au formaldéhyde et inclus en paraffine (FFPE) et analysés pour les variantes alléliques \*28 et \*6.

L'ADN a été isolé à l'aide du kit de tissu FFPE QIAamp DNA. L'analyse de pyroséquençage a été réalisée avec le kit *therascreen* UGT1A1 Pyro sur le PyroMark Q24 et le séquençage Sanger a été effectué sur l'ABI™ 3130 Genetic Analyzer.

Sur les 100 échantillons analysés par séquençage Sanger, le génotypage a pu être déterminé respectivement dans 95 et 99 échantillons pour les variantes alléliques \*28 et \*6. Avec le kit *therascreen* UGT1A1 Pyro, il a été possible de déterminer le génotype de 98 et de 99 échantillons respectivement pour les variantes alléliques \*28 et \*6.

Respectivement 29, 49 et 12 échantillons ont été rapportés par les deux méthodes comme ayant un génotype TA6/TA6, TA6/TA7 et TA7/TA7. Quatre échantillons supplémentaires ont montré un génotype TA6/TA6 avec le kit *therascreen* UGT1A1 Pyro alors que le séquençage Sanger a détecté un génotype TA6/TA7 (tableau 10).

En excluant les échantillons pour lesquels une des méthodes ou les deux ont échoué, le kit *therascreen* UGT1A1 Pyro et le séquençage Sanger ont montré une concordance de 96 % dans les résultats de génotypage des variantes alléliques \*28 (tableau 10).

|                                      |                | Séquençage Sanger  |                |                    |                |              |  |
|--------------------------------------|----------------|--------------------|----------------|--------------------|----------------|--------------|--|
|                                      |                | <b>TA6/</b><br>TA6 | TA6/<br>TA7    | <b>TA7/</b><br>TA7 | Inconnu        | Total        |  |
| Kit<br>therascreen<br>UGT1A1<br>Pyro | TA6/TA6        | 29                 | 4              | $\overline{0}$     | $\mathcal{P}$  | 35           |  |
|                                      | <b>TA6/TA7</b> | $\overline{0}$     | 49             | $\overline{0}$     | $\overline{2}$ | 51           |  |
|                                      | <b>TA7/TA7</b> | $\overline{0}$     | $\overline{0}$ | 12                 | 0              | 12           |  |
|                                      | Inconnu        | $\overline{0}$     |                | $\overline{0}$     |                | $\mathbf{2}$ |  |
|                                      | <b>Total</b>   | 29                 | 54             | 12                 | 5              | 100          |  |

Tableau 10. Résultats de génotypage pour les variantes alléliques \*28 dans des échantillons d'origine caucasienne

Tous les échantillons ont montré un génotype homozygote G/G pour la variante allélique \*6 avec le séquençage Sanger et le kit *therascreen* UGT1A1 Pyro. Ce résultat est conforme aux connaissances de pointe concernant le fait que les génotypes A/G et A/A sont pratiquement absents des populations caucasiennes. Par conséquent, de l'ADN provenant de 26 échantillons de frottis buccal prélevés sur des Asiatiques a été isolé à l'aide du système QIAamp DSP DNA Blood Mini Kit sur le QIAcube® et analysés pour les variantes alléliques \*6.

Respectivement 15, 9 et 2 échantillons ont été rapportés par les deux méthodes comme ayant un génotype G/G, G/A et A/A (tableau 11).

En excluant les échantillons pour lesquels une des méthodes ou les deux ont échoué, le kit *therascreen* UGT1A1 Pyro et le séquençage Sanger ont montré une concordance de 100 % dans les résultats des variantes alléliques \*6 (tableau 11).

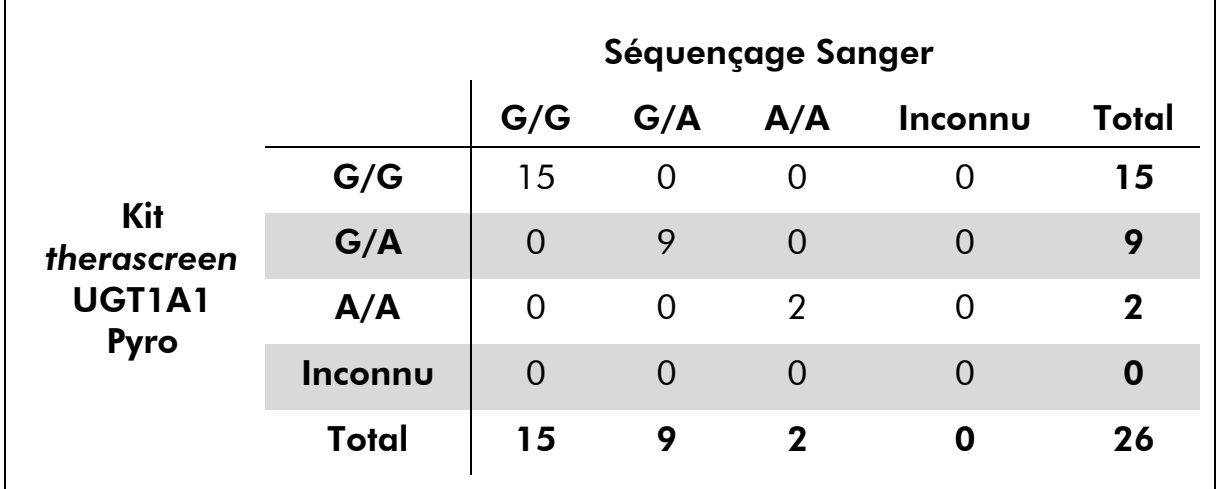

Tableau 11. Résultats de génotypage pour les variantes alléliques \*6 dans des échantillons d'origine asiatique

Remarque : lors de toutes les analyses utilisées pour obtenir des informations sur les performances, le signal était supérieur à 30 RLU, comme cela est systématiquement le cas pour l'analyse de 10 ng d'ADN isolé à partir de sang ou de tissus fixés au formaldéhyde et inclus en paraffine (FFPE).

# <span id="page-39-0"></span>Références

QIAGEN tient à jour une grande base de données en ligne de publications scientifiques utilisant les produits QIAGEN. Des critères de sélection de recherche vous aident à trouver les articles dont vous avez besoin à l'aide d'un simple mot-clé ou en spécifiant l'application, le domaine de recherche, le titre, etc.

Pour une liste complète des références, visiter la base de données de référence QIAGEN à l'adresse www.qiagen.com/RefDB/search.asp ou bien contacter les services techniques de QIAGEN ou votre distributeur local.

# <span id="page-40-0"></span>Symboles

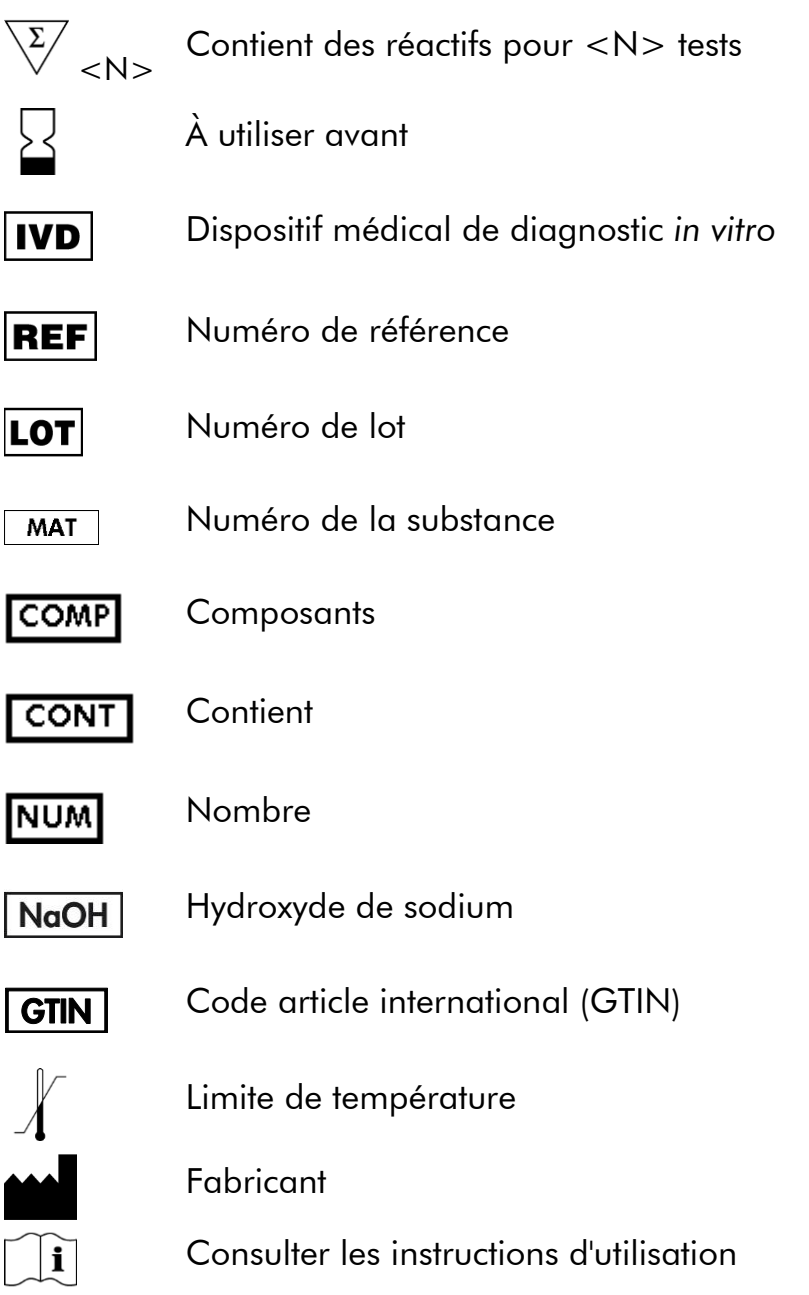

# <span id="page-40-1"></span>Coordonnées

Pour obtenir une assistance technique et plus d'informations, veuillez consulter notre Centre du support technique à l'adresse www.qiagen.com/Support ou appeler l'un des services techniques de QIAGEN ou l'un des distributeurs locaux (voir quatrième de couverture ou le site www.qiagen.com).

# <span id="page-41-0"></span>Annexe A : Préparation des tests *therascreen* UGT1A1 Pyro

Avant la première analyse du test *therascreen* UGT1A1 Pyro, le fichier du test doit être configuré. Préparez le test pour les variantes alléliques UGT1A1 à l'aide du logiciel PyroMark Q24, comme décrit ci-dessous.

### Procédure

### UGT1A1 \*28

- 1. Cliquez sur  $\blacksquare$  dans la barre d'outils puis sélectionnez « New AQ Assay » (nouveau test de quantification des allèles).
- 2. Entrez la séquence suivante dans « Sequence to Analyse » (séquence à analyser). *ATATAT[AT]GGCA*
- *3.* Saisissez manuellement l'ordre de distribution (« Dispensation Order ») suivant. *CATATATATGC*
- 4. Cliquez sur l'onglet « Analysis Parameters » (paramètres de l'analyse) et augmentez la valeur du champ « Peak Height Threshold - Required peak height for Passed Quality: » (seuil de hauteur de pic – hauteur de pic requise pour la validation de la qualité) jusqu'à *30*.
- 5. Cliquez sur **d** dans la barre d'outils et sauvegardez le test sous le nom « *UGT1A1 \*28* ».

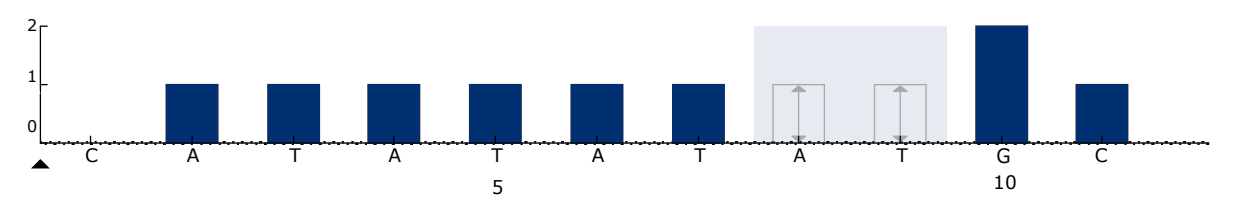

Figure 11. Histogramme du génotypage des variantes alléliques UGT1A1 \*28.

### UGT1A1 \*6

- 1. Cliquez sur dans la barre d'outils puis sélectionnez « New AQ Assay » (nouveau test de quantification des allèles).
- 2. Entrez la séquence suivante dans « Sequence to Analyse » (séquence à analyser). *CRGAGCAT*
- 3. Ajoutez manuellement l'ordre de distribution (« Dispensation Order ») suivant. *TCAGAGCA*
- 4. Cliquez sur l'onglet « Analysis Parameters » (paramètres de l'analyse) et augmentez la valeur du champ « Peak Height Threshold - Required peak height for Passed Quality: » (seuil de hauteur de pic – hauteur de pic requise pour la validation de la qualité) jusqu'à *30*.
- 5. Cliquez sur  $\blacksquare$  dans la barre d'outils et sauvegardez le test sous le nom « *UGT1A1 \*6* ».

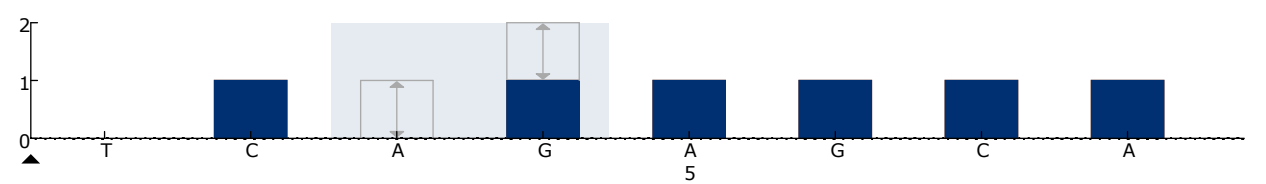

Figure 12. Histogramme du génotypage des variantes alléliques UGT1A1 \*6.

# <span id="page-43-0"></span>Annexe B : Vidange du conteneur à déchets et des cuves

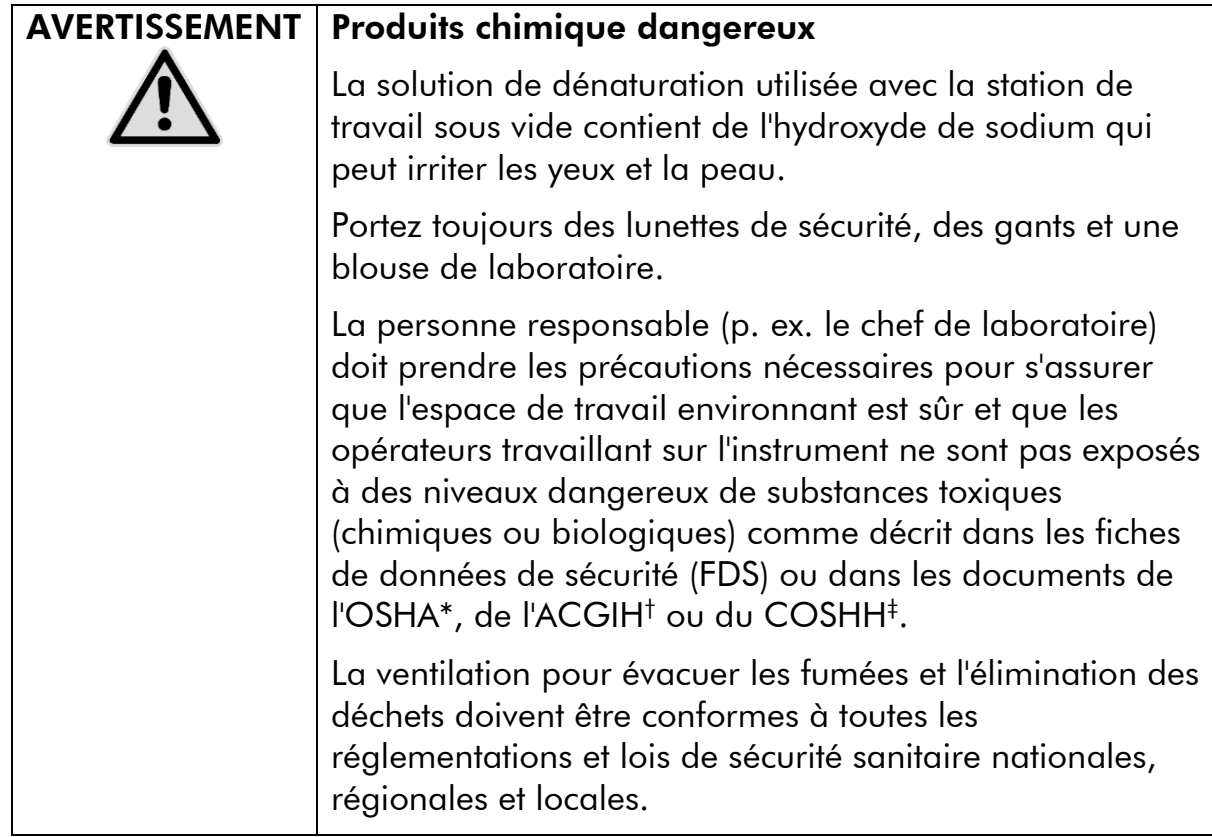

- \* OSHA : Occupational Safety and Health Administration (Administration de la sécurité et de la santé au travail, États-Unis)
- † ACGIH : American Conference of Government Industrial Hygienists (Conférence américaine des hygiénistes industriels gouvernementaux, États-Unis)
- ‡ COSHH : Control of Substances Hazardous to Health (contrôle des substances présentant des dangers pour la santé, Royaume-Uni)

Assurez-vous de respecter les réglementations environnementales nationales, régionales et locales concernant l'élimination des déchets de laboratoire.

#### Point important avant de commencer

**E.** Ce protocole requiert l'utilisation d'eau ultra-pure.

#### Procédure

- B1. Assurez-vous qu'aucun vide n'est appliqué à l'outil de vide. Assurezvous que l'interrupteur à vide est fermé (Off) et que la pompe à vide est éteinte.
- B2. Jetez toutes les solutions versées dans les cuves.
- B3. Rincez les cuves avec de l'eau ultra-pure ou remplacez-les si nécessaire.

#### B4. Videz le conteneur à déchets.

Le couvercle peut être retiré sans déconnecter le tubage.

B5. Si la station de travail sous vide doit être nettoyée (par exemple à cause de la poussière ou de déversements), suivez les instructions du *Manuel d'utilisation du PyroMark Q24*.

# <span id="page-45-0"></span>Pour commander

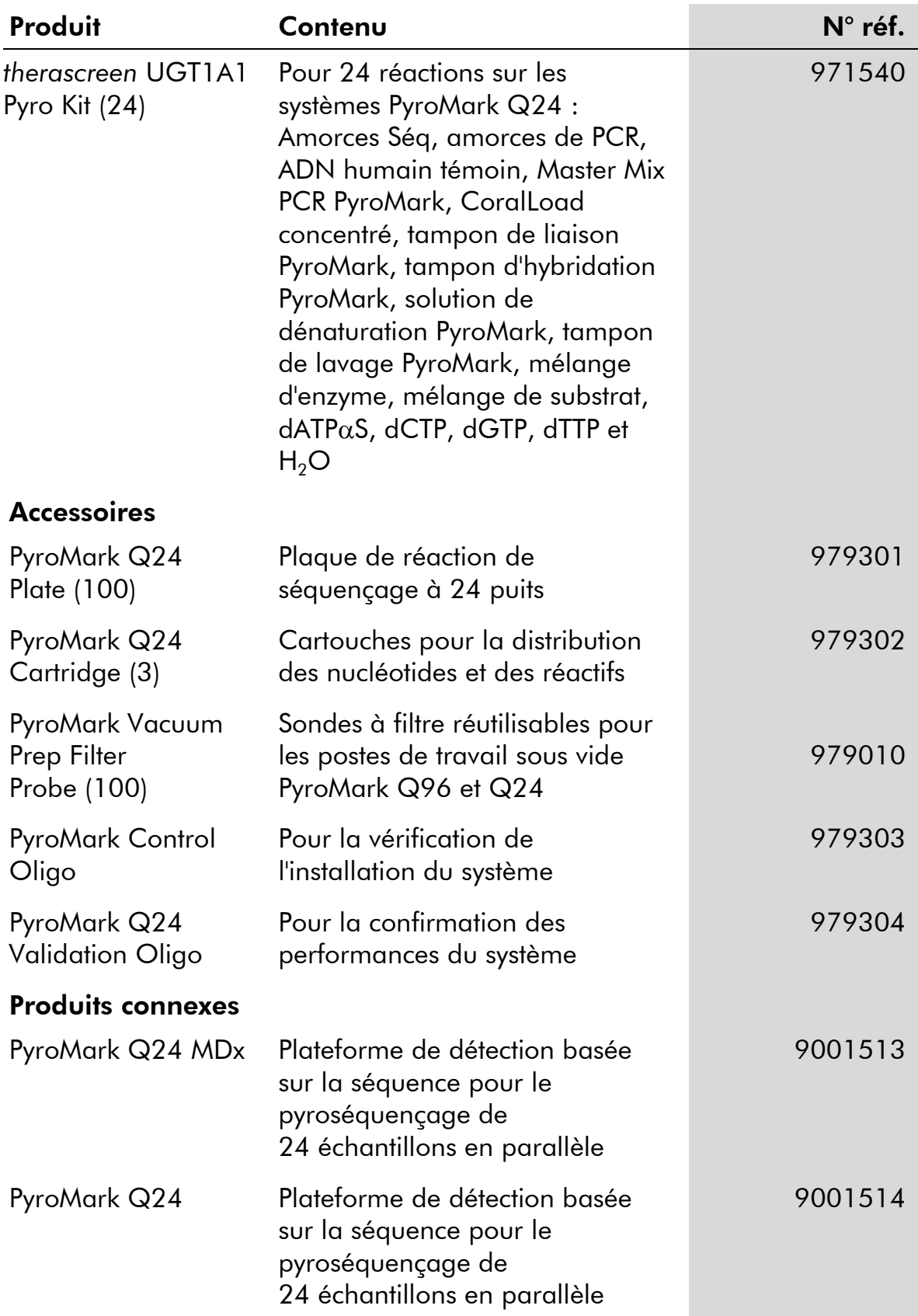

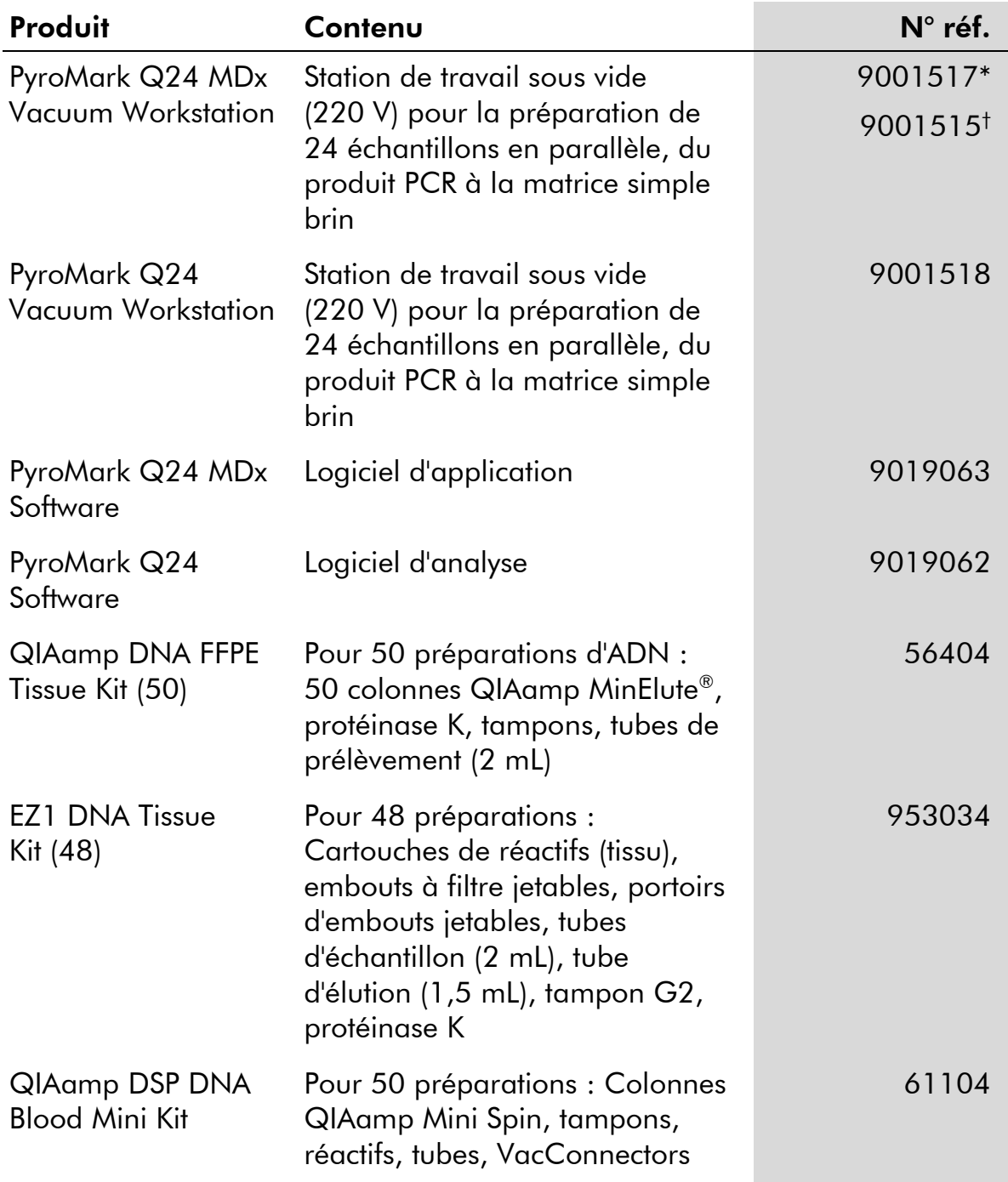

\* Royaume-Uni uniquement

† Reste du monde

Pour obtenir des informations actualisées et les clauses de responsabilité spécifiques aux produits, consulter le manuel du kit ou le manuel d'utilisation QIAGEN correspondant. Les manuels des kits et manuels d'utilisation QIAGEN sont disponibles à l'adresse www.qiagen.com ou peuvent être demandés auprès des Services techniques QIAGEN ou du distributeur local.

Page laissée volontairement vierge

Page laissée volontairement vierge

Page laissée volontairement vierge

Marques déposées : QIAGEN®, BioRobot®, QIAamp®, QIAcube®, QIAxcel®, CoralLoad®, EZ1®, HotStarTaq®, MinElute®, Pyro®, Pyrogram®, PyroMark®, Pyrosequencing®, therascreen® (QIAGEN Group); ABI™ (Life Technologies); Milli-Q® (Millipore Corporation); Sepharose® (GE<br>Healthcare); Variomag (Florida Scientific Services, Inc.); Windows® (Microsoft Corporatio

#### Accord de licence limitée

En utilisant ce produit, l'acheteur ou l'utilisateur du kit *therascreen* UGT1A1 Pyro accepte les conditions suivantes :

- 1. Le kit *therascreen* UGT1A1 Pyro ne doit être utilisé que conformément au *Manuel du kit* therascreen *UGT1A1 Pyro* et uniquement avec les composants contenus dans ce kit. QIAGEN n'accorde aucune licence sous sa propriété intellectuelle pour utiliser ou intégrer les composants fournis dans ce kit avec tout autre composant non fourni dans ce kit, à l'exception de ce qui est stipulé dans le *Manuel du kit* therascreen *UGT1A1 Pyro* et autres protocoles disponibles sur le site www.qiagen.com.
- 2. En dehors des licences énoncées expressément, QIAGEN n'offre aucune garantie indiquant que ce kit et/ou son(ses) utilisation(s) ne violent pas les droits de tiers.
- 3. Ce kit et ses composants sont octroyés sous licence pour une utilisation unique et ne peuvent pas être réutilisés, remis à neuf ou revendus.
- 4. QIAGEN rejette notamment toutes les autres licences, expresses ou tacites, autres que celles énoncées expressément.
- 5. L'acheteur et l'utilisateur du kit consentent à ne pas prendre, ni autoriser quiconque à prendre de quelconques mesures pouvant entraîner ou faciliter la réalisation d'actes interdits par les termes précédents. QIAGEN est susceptible de faire appliquer les interdictions de cet Accord de licence limitée par tout tribunal et pourra recouvrir tous ses frais d'investigation et de justice, y compris les frais d'avocats, en cas d'action en application du présent Accord de licence limitée ou de tous ses droits de propriété intellectuelle liés au kit et/ou à ses composants.

Pour consulter les mises à jour de la licence, voir www.qiagen.com.

© 2015 QIAGEN, tous droits réservés.

#### www.qiagen.com

Australia Orders 1-800-243-800 Fax 03-9840-9888 Technical 1-800-243-066 **Austria**  $\bullet$  Orders 0800-28-10-10  $\bullet$  Fax 0800-28-10-19  $\bullet$  Technical 0800-28-10-11 Belgium = Orders 0800-79612 = Fax 0800-79611 = Technical 0800-79556 **Brazil**  $\blacksquare$  Orders 0800-557779  $\blacksquare$  Fax 55-11-5079-4001  $\blacksquare$  Technical 0800-557779 **Canada** = Orders 800-572-9613 = Fax 800-713-5951 = Technical 800-DNA-PREP (800-362-7737) China ■ Orders 86-21-3865-3865 ■ Fax 86-21-3865-3965 ■ Technical 800-988-0325 **Denmark**  $\blacksquare$  Orders 80-885945  $\blacksquare$  Fax 80-885944  $\blacksquare$  Technical 80-885942 Finland • Orders 0800-914416 • Fax 0800-914415 • Technical 0800-914413 France  $\blacksquare$  Orders 01-60-920-926  $\blacksquare$  Fax 01-60-920-925  $\blacksquare$  Technical 01-60-920-930  $\blacksquare$  Offers 01-60-920-928 Germany = Orders 02103-29-12000 = Fax 02103-29-22000 = Technical 02103-29-12400 Hong Kong = Orders 800 933 965 = Fax 800 930 439 = Technical 800 930 425 Ireland = Orders 1800 555 049 = Fax 1800 555 048 = Technical 1800 555 061 Italy ■ Orders 800-789-544 ■ Fax 02-334304-826 ■ Technical 800-787980 Japan Telephone 03-6890-7300 Fax 03-5547-0818 Technical 03-6890-7300 Korea (South) = Orders 080-000-7146 = Fax 02-2626-5703 = Technical 080-000-7145 Luxembourg = Orders 8002-2076 = Fax 8002-2073 = Technical 8002-2067 Mexico ■ Orders 01-800-7742-639 ■ Fax 01-800-1122-330 ■ Technical 01-800-7742-436 **The Netherlands**  $\blacksquare$  Orders 0800-0229592  $\blacksquare$  Fax 0800-0229593  $\blacksquare$  Technical 0800-0229602 **Norway**  $\blacksquare$  Orders 800-18859  $\blacksquare$  Fax 800-18817  $\blacksquare$  Technical 800-18712 Singapore ■ Orders 1800-742-4362 ■ Fax 65-6854-8184 ■ Technical 1800-742-4368 Spain • Orders 91-630-7050 • Fax 91-630-5145 • Technical 91-630-7050 Sweden Orders 020-790282 Fax 020-790582 Technical 020-798328 Switzerland = Orders 055-254-22-11 = Fax 055-254-22-13 = Technical 055-254-22-12 UK ■ Orders 01293-422-911 ■ Fax 01293-422-922 ■ Technical 01293-422-999 USA = Orders 800-426-8157 = Fax 800-718-2056 = Technical 800-DNA-PREP (800-362-7737)

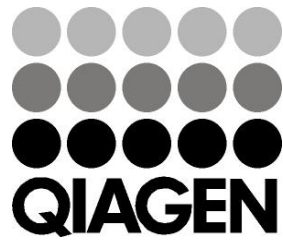

# **1061270FR 151020062** Sample & Assay Technologies